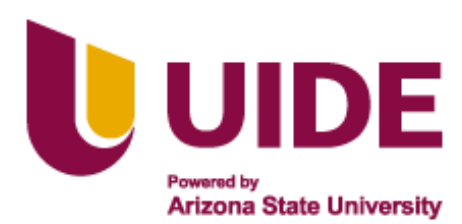

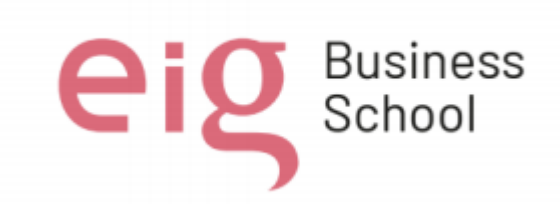

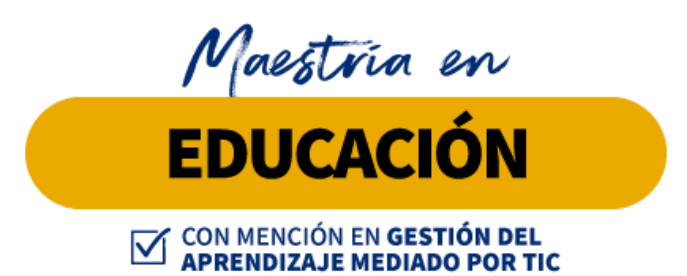

**Trabajo de titulación previa a la obtención de título de Magister en Educación mención Gestión del Aprendizaje mediado por TIC.**

# **AUTORES:**

Darlin Xavier Apolo Arévalo Irlanda Lorena Ávila Medina Jessica Alexandra Quintanilla Vallejo Orlando Javier Márquez Domínguez Shirley Adriana Villa Mora Ximena Gabriela Ramírez Suárez

> **TUTORES: Adriana Romero Jesús Sánchez Luis Guerrero Noelia Salvador Teresa Campaña**

**Photomath para fortalecer la interpretación de ecuaciones lineales en estudiantes de 10° educación general básica.**

**Quito, noviembre 2023**

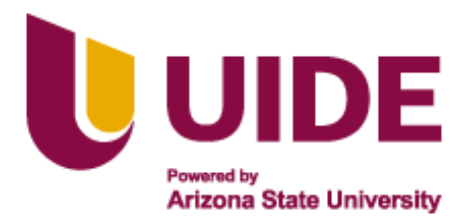

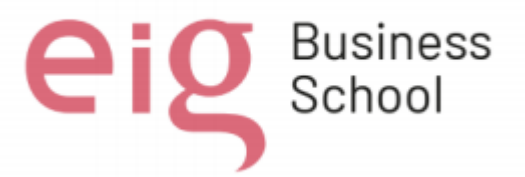

# **Autoría del Trabajo de Titulación**

Yo, *Darlin Xavier Apolo Arévalo,* declaro bajo juramento que el trabajo de titulación titulado *Photomath para fortalecer la interpretación de ecuaciones lineales en estudiantes de 10° educación general básica,* es de mi autoría y exclusiva responsabilidad legal y académica; que no ha sido presentado anteriormente para ningún grado o calificación profesional, habiéndose citado las fuentes correspondientes y respetando las disposiciones legales que protegen los derechos de autor vigentes.

 $\Box$ 

*Darlin Xavier Apolo Arévalo* Correo electrónico: [dayoaplo@hotmail.com](mailto:dayoaplo@hotmail.com)

Yo, *Irlanda Lorena Ávila Medina***,** declaro bajo juramento que el trabajo de titulación titulado *Photomath para fortalecer la interpretación de ecuaciones lineales en estudiantes de 10° educación general básica*, es de mi autoría y exclusiva responsabilidad legal y académica; que no ha sido presentado anteriormente para ningún grado o calificación profesional, habiéndose citado las fuentes correspondientes y respetando las disposiciones legales que protegen los derechos de autor vigentes.

Detinez  $\sim$   $\sim$   $\sim$   $\sim$   $\sim$   $\sim$ 

*Irlanda Lorena Ávila Medina* Correo electrónico: [irlanda\\_avila72@hotmail.com](mailto:irlanda_avila72@hotmail.com)

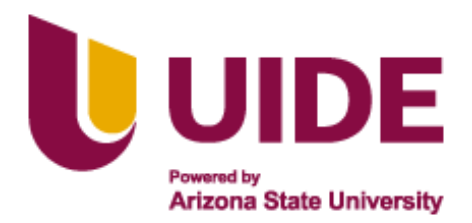

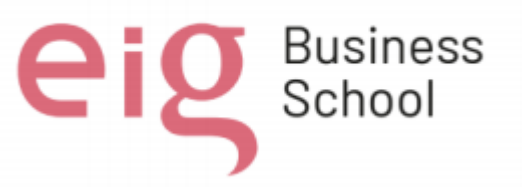

# **Autoría del Trabajo de Titulación**

Yo, *Jessica Alexandra Quintanilla Vallejo*, declaro bajo juramento que el trabajo de titulación titulado *Photomath para fortalecer la interpretación de ecuaciones lineales en estudiantes de 10° educación general básica*, es de mi autoría y exclusiva responsabilidad legal y académica; que no ha sido presentado anteriormente para ningún grado o calificación profesional, habiéndose citado las fuentes correspondientes y respetando las disposiciones legales que protegen los derechos de autor vigentes.

Hosica Comtanitta V \_\_\_\_\_\_\_\_\_\_\_\_\_\_\_\_\_\_\_\_\_\_\_\_\_\_

**Jessica Alexandra Quintanilla Vallejo** Correo electrónico: *jessica\_quintanilla@yahoo.es* 

Yo, *Orlando Javier Márquez Domínguez,* declaro bajo juramento que el trabajo de titulación titulado *Photomath para fortalecer la interpretación de ecuaciones lineales en estudiantes de 10° educación general básica*, es de mi autoría y exclusiva responsabilidad legal y académica; que no ha sido presentado anteriormente para ningún grado o calificación profesional, habiéndose citado las fuentes correspondientes y respetando las disposiciones legales que protegen los derechos de autor vigentes.

 $\frac{1}{2}$ 

**Orlando Javier Márquez Domínguez** Correo electrónico: [orlando.marquez92@gmail.com](mailto:orlando.marquez92@gmail.com)

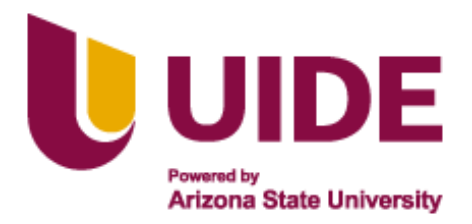

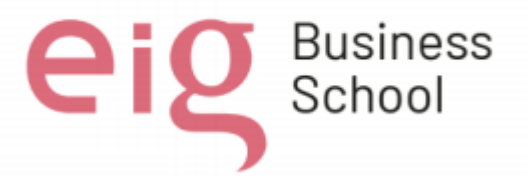

## **Autoría del Trabajo de Titulación**

Yo, *Shirley Adriana Villa Mora*, declaro bajo juramento que el trabajo de titulación titulado *Photomath para fortalecer la interpretación de ecuaciones lineales en estudiantes de 10° educación general básica*, es de mi autoría y exclusiva responsabilidad legal y académica; que no ha sido presentado anteriormente para ningún grado o calificación profesional, habiéndose citado las fuentes correspondientes y respetando las disposiciones legales que protegen los derechos de autor vigentes.

 $\vdots$   $\vdots$ 

**Shirley Adriana Villa Mora** Correo electrónico: [shirleyshirleyvilla@outlook.com](mailto:shirleyshirleyvilla@outlook.com)

Yo, *Ximena Gabriela Ramírez Suárez,* declaro bajo juramento que el trabajo de titulación titulado *Photomath para fortalecer la interpretación de ecuaciones lineales en estudiantes de 10° educación general básica*, es de mi autoría y exclusiva responsabilidad legal y académica; que no ha sido presentado

anteriormente para ningún grado o calificación profesional, habiéndose citado las fuentes correspondientes y respetando las disposiciones legales que protegen los derechos de autor vigentes.

\_\_\_\_\_\_\_\_\_\_\_\_\_\_\_\_\_\_\_\_\_\_\_\_\_\_

**Ximena Gabriela Ramírez Suárez** Correo electrónico: [xgabyr@gmail.com](mailto:xgabyr@gmail.com)

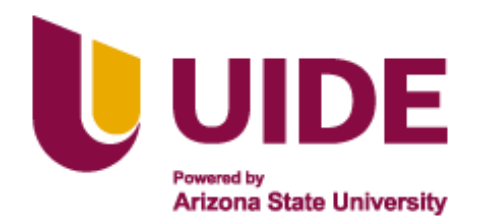

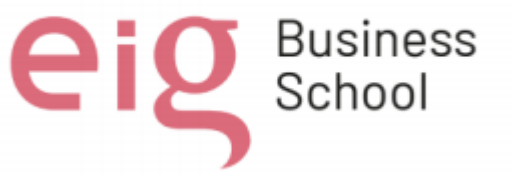

# **Autorización de Derechos de Propiedad Intelectual**

Yo, *Darlin Xavier Apolo Arévalo*, en calidad de autor del trabajo de investigación titulado *Photomath para fortalecer la interpretación de ecuaciones lineales en estudiantes de 10° educación general básica*, autorizo a la Universidad Internacional del Ecuador (UIDE) para hacer uso de todos los contenidos que me pertenecen o de parte de los que contiene esta obra, con fines estrictamente académicos o de investigación. Los derechos que como autor me corresponden, lo establecido en los artículos 5, 6, 8, 19 y demás pertinentes de la Ley de Propiedad Intelectual y su Reglamento en Ecuador.

D. M. Quito, noviembre 2023.

 $\Box$ 

Darlin Xavier Apolo Arévalo Correo electrónico: [dayoaplo@hotmail.com](mailto:dayoaplo@hotmail.com)

Yo, *Irlanda Lorena Ávila Medina*, en calidad de autor del trabajo de investigación titulado *Photomath para fortalecer la interpretación de ecuaciones lineales en estudiantes de 10° educación general básica*, autorizo a la Universidad Internacional del Ecuador (UIDE) para hacer uso de todos los contenidos que me pertenecen o de parte de los que contiene esta obra, con fines estrictamente académicos o de investigación. Los derechos que como autor me corresponden, lo establecido en los artículos 5, 6, 8, 19 y demás pertinentes de la Ley de Propiedad Intelectual y su Reglamento en Ecuador. D. M. Quito, noviembre 2023.

Detinez  $\sim$  . The set of the set of the set of the set of the set of the set of the set of the set of the set of the set of the set of the set of the set of the set of the set of the set of the set of the set of the set of the s

 Irlanda Lorena Ávila Medina Correo electrónico: [irlanda\\_avila72@hotmail.com](mailto:irlanda_avila72@hotmail.com)

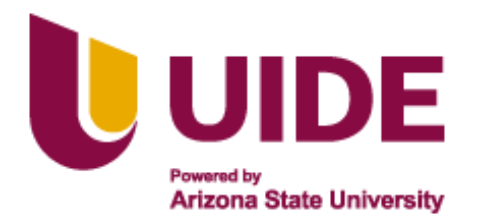

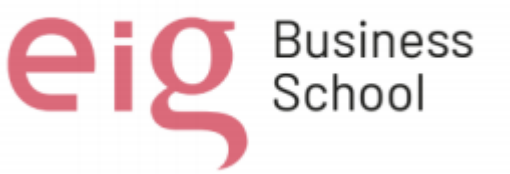

#### **Autorización de Derechos de Propiedad Intelectual**

Yo, *Jessica Alexandra Quintanilla Vallejo*, en calidad de autor del trabajo de investigación titulado *Photomath para fortalecer la interpretación de ecuaciones lineales en estudiantes de 10° educación general básica*, autorizo a la Universidad Internacional del Ecuador (UIDE) para hacer uso de todos los contenidos que me pertenecen o de parte de los que contiene esta obra, con fines estrictamente académicos o de investigación. Los derechos que como autor me corresponden, lo establecido en los artículos 5, 6, 8, 19 y demás pertinentes de la Ley de Propiedad Intelectual y su Reglamento en Ecuador. D. M. Quito, noviembre 2023.

 $\sqrt{d}$ 

\_\_\_\_\_\_\_\_\_\_\_\_\_\_\_\_\_\_\_\_\_\_\_\_\_\_

 Jessica Alexandra Quintanilla Vallejo Correo electrónico: [jessica\\_quintanilla@yahoo.es](mailto:jessica_quintanilla@yahoo.es)

Yo, *Orlando Javier Márquez Domínguez*, en calidad de autor del trabajo de investigación titulado *Photomath para fortalecer la interpretación de ecuaciones lineales en estudiantes de 10° educación general básica*, autorizo a la Universidad Internacional del Ecuador (UIDE) para hacer uso de todos los contenidos que me pertenecen o de parte de los que contiene esta obra, con fines estrictamente académicos o de investigación. Los derechos que como autor me corresponden, lo establecido en los artículos 5, 6, 8, 19 y demás pertinentes de la Ley de Propiedad Intelectual y su Reglamento en Ecuador. D. M. Quito, noviembre 2023.

\_\_\_\_\_\_\_\_\_\_\_\_\_\_\_\_\_\_\_\_\_\_\_\_\_\_

 Orlando Javier Márquez Domínguez Correo electrónico: [orlando.marquez92@gmail.com](mailto:orlando.marquez92@gmail.com)

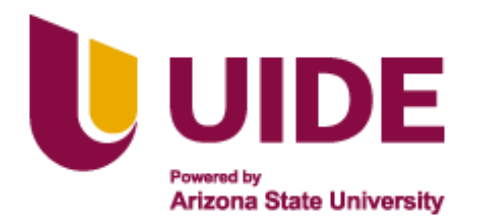

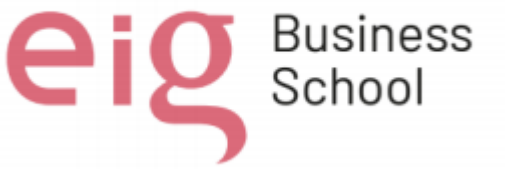

#### **Autorización de Derechos de Propiedad Intelectual**

Yo, *Shirley Adriana Villa Mora*, en calidad de autor del trabajo de investigación titulado *Photomath para fortalecer la interpretación de ecuaciones lineales en estudiantes de 10° educación general básica*, autorizo a la Universidad Internacional del Ecuador (UIDE) para hacer uso de todos los contenidos que me pertenecen o de parte de los que contiene esta obra, con fines estrictamente académicos o de investigación. Los derechos que como autor me corresponden, lo establecido en los artículos 5, 6, 8, 19 y demás pertinentes de la Ley de Propiedad Intelectual y su Reglamento en Ecuador. D. M. Quito, noviembre 2023.

\_\_\_\_\_\_\_\_\_\_\_\_\_\_\_\_\_\_\_\_\_\_\_\_\_\_

 Shirley Adriana Villa Mora Correo electrónico: [shirleyshirleyvilla@outlook.com](mailto:shirleyshirleyvilla@outlook.com)

Yo, *Ximena Gabriela Ramírez Suárez*, en calidad de autor del trabajo de investigación titulado *Photomath para fortalecer la interpretación de ecuaciones lineales en estudiantes de 10° educación general básica*, autorizo a la Universidad Internacional del Ecuador (UIDE) para hacer uso de todos los contenidos que me pertenecen o de parte de los que contiene esta obra, con fines estrictamente académicos o de investigación. Los derechos que como autor me corresponden, lo establecido en los artículos 5, 6, 8, 19 y demás pertinentes de la Ley de Propiedad Intelectual y su Reglamento en Ecuador. D. M. Quito, noviembre 2023.

 $\frac{1}{2}$ 

 Ximena Gabriela Ramírez Suárez Correos electrónicos: [xgabyr@gmail.com](mailto:xgabyr@gmail.com)

# **Dedicatoria**

Se lo dedico a quienes me inspiraron y ayudaron a alcanzar un peldaño más en mi vida a mis padres José y Patricia a mi amor eterno mi hijo Samir a mi querido esposo Carlos por brindarme su apoyo y amor incondicional. A mis hermanos que siempre han estado a mi lado dándome ánimos y fortalezas para seguir adelante. Gracias Dios.

A mi esposo, mis hijas, mis padres y mi hermano por su apoyo incondicional en cada momento de mi vida, por toda su paciencia, su comprensión y el amor que me han brindado con el cual he podido superar todos los obstáculos que se me han presentado en este camino. Los amo con todo mi corazón son mi todo.

A mi padre José Ávila, como símbolo de bondad y abnegación; a mi madre Isabel Medina como homenaje de veneración permanente. Por el apoyo incondicional que me han brindado. Este título es un triunfo no solo para mi persona, sino para ustedes también que me han sabido guiarme por buenos caminos. Gracias por todo lo que me han dado.

A mi esposa Verónica, quién es pilar fundamental en mi vida, a mi futuro hij@ que l@ amamos desde ahora y finalmente a mi familia que siempre ha estado ahí para mí en todo momento.

Se lo dedico a mis padres Carlos y Eva, a mis hermanas y mi sobrino Julián los cuales han sido personas fundamentales, que me han brindado su apoyo incondicional y me han visto crecer profesionalmente, los consejos, el tiempo compartido con cada uno de ellos me han impulsado as seguir por el camino correcto.

A mi madre y mi tía, quienes con amor y valores me educaron y formaron en la persona quien soy hoy día.

#### **Agradecimiento**

<span id="page-8-0"></span>Gracias Señor por haber estado a mi lado. Tu amor y tu bondad no tienen fin, me permites sonreír ante todos mis logros que son resultado de tu inmensa voluntad que es buena, agradable y perfecta, por lo cual no cesan mis ganas de decir que es gracias a ti que esta meta está cumplida.

A Dios por ser el ser supremo que no me abandona y guía mi camino, a mi esposo, mis hijas, mis padres y mi hermano por ser mi inspiración y ser quienes en todo instante se encuentran a mi lado y no sueltan mi mano cuando las fuerzas me abandonan y por último y no menos importante a mis compañeros de grupo por el trabajo en equipo.

A nuestra tutora Paula Álvarez por todo su espíritu de colaboración, orientación, apoyo y dedicación brindado en el desarrollo de esta presente Maestría.

A todos los compañeros de la maestría en especial los del grupo n. 5. Gracias, gracias por todo su apoyo.

A la Universidad Internacional del Ecuador por brindarme la oportunidad de realizar mis estudios de maestría en Educación, Mención Gestión del Aprendizaje mediado por TIC. Este programa me ha permitido adquirir los conocimientos y las habilidades necesarias para desarrollarme profesionalmente en el campo de la educación.

A mis tutores y docentes por su dedicación y esfuerzo para transmitir sus conocimientos hacia nosotros.

A mis padres, hermanas y sobrino por no dejar que me rinda, me han ayudado a seguir por el sendero correcto alcanzar un peldaño más como profesional, a cada uno de mis compañeros que me brindaron su apoyo y guía desde el primer momento que realizamos este proyecto para vernos como profesionales

En especial a mis compañeros de grupo, a quienes ahora puedo llamar amigos por su entrega y predisposición durante esta maestría.

#### **RESUMEN**

<span id="page-9-0"></span>La presente investigación se centra en indagar la influencia del software educativo Photomath en la interpretación de problemas de ecuaciones lineales entre estudiantes de décimo grado del Colegio de Bachillerato General Vicente Anda Aguirre, Balsas, Ecuador, dada la evidente existencia del poco nivel de análisis según la taxonomía de Bloom. La justificación radica en la creciente importancia de integrar Tecnologías de la Información y la Comunicación (TIC) en la educación, particularmente en disciplinas como las matemáticas. La metodología cuasiexperimental, con un diseño mixto, permitió recopilar datos cuantitativos y cualitativos. La intervención con Photomath se implementó en un grupo experimental, mientras que un grupo de control recibió instrucción convencional. La revisión de la literatura respaldó la propuesta, destacando la efectividad potencial de las TIC en la mejora del rendimiento académico. La intervención incluyó el desarrollo de recursos pedagógicos específicos para la enseñanza de ecuaciones lineales, aprovechando la asistencia de Photomath. Se proporcionó capacitación a los estudiantes sobre el uso adecuado del software, y se llevaron a cabo charlas de sensibilización para fomentar la responsabilidad en el uso de tecnologías educativas. Los resultados se expresaron en porcentajes, revelando una mejora significativa en el rendimiento académico del grupo experimental. Este grupo experimentó un aumento del 8% en comparación con el grupo de control que recibió instrucción convencional. A pesar de los desafíos identificados, como la brecha digital y la limitación de tiempo para la explicación adecuada del software, los beneficios se reflejaron en la conciencia tecnológica, la participación activa y la mejora en el rendimiento académico. Estos resultados subrayan la importancia de abordar desafíos y optimizar estrategias para maximizar el impacto positivo de las TIC en la educación matemática.

# **PALABRAS CLAVES**

Photomath**,** Ecuaciones lineales**,** Tecnologías de la Información y la Comunicación (TIC)**,** Taxonomía de Bloom**,** Rendimiento académico.

#### **ABSTRACT**

<span id="page-10-0"></span>The present research focuses on investigating the influence of the educational software Photomath on the interpretation of problems related to linear equations among tenth-grade students at Colegio de Bachillerato General Vicente Anda Aguirre in Balsas, Ecuador, given the evident low level of analysis according to Bloom's taxonomy. The justification lies in the growing importance of integrating Information and Communication Technologies (ICT) in education, particularly in disciplines such as mathematics. The quasi-experimental methodology, with a mixed design, allowed for the collection of quantitative and qualitative data. The intervention with Photomath was implemented in an experimental group, while a control group received conventional instruction. The literature review supported the proposal, highlighting the potential effectiveness of ICT in improving academic performance. The intervention included the development of specific pedagogical resources for teaching linear equations, leveraging the assistance of Photomath. Training was provided to students on the proper use of the software, and awareness sessions were conducted to foster responsibility in the use of educational technologies. Results were expressed in percentages, revealing a significant improvement in the academic performance of the experimental group. This group experienced an 8% increase compared to the control group that received conventional instruction. Despite identified challenges such as the digital divide and the time limitation for adequate software explanation, the benefits were reflected in technological awareness, active participation, and improvement in academic performance. These results underscore the importance of addressing challenges and optimizing strategies to maximize the positive impact of ICT in mathematical education.

## KEYWORDS

Photomath, Linear equations, Information and Communication Technologies (ICT), Bloom's Taxonomy, Academic performance.

# **ÍNDICE GENERAL**

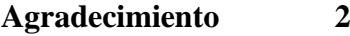

**[RESUMEN](#page-9-0) 3**

**[ABSTRACT](#page-10-0) 4**

**[INDICE DE TABLAS](#page-13-0) 7**

**[INDICE DE FIGURAS](#page-14-0) 8**

**[INTRODUCCIÓN](#page-15-0) 9**

# **[CAPITULO I](#page-16-0) 10**

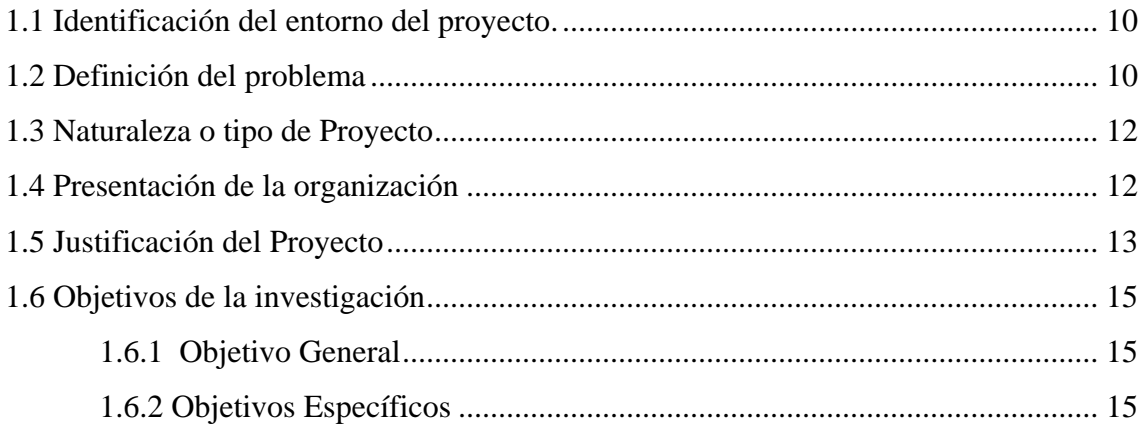

# **[CAPITULO II](#page-22-0) 16**

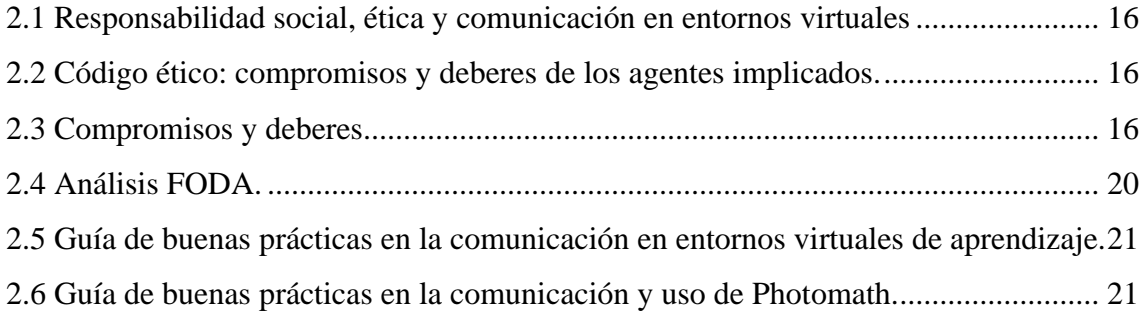

# **[CAPITULO III](#page-30-0) 24**

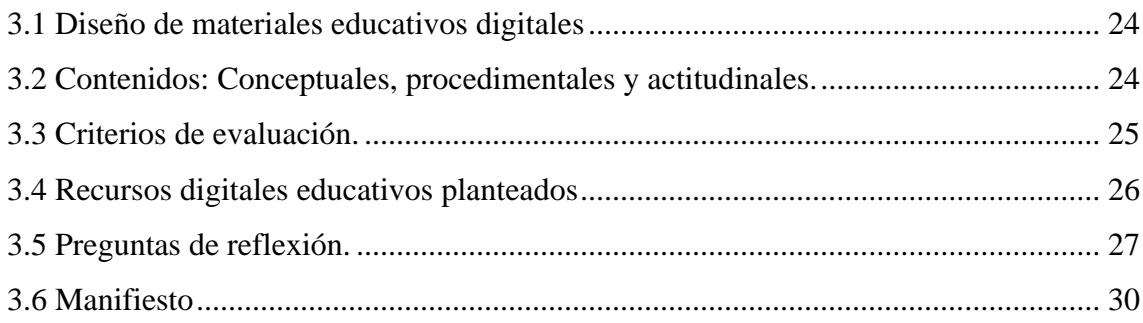

#### **CAPITULO IV** 40

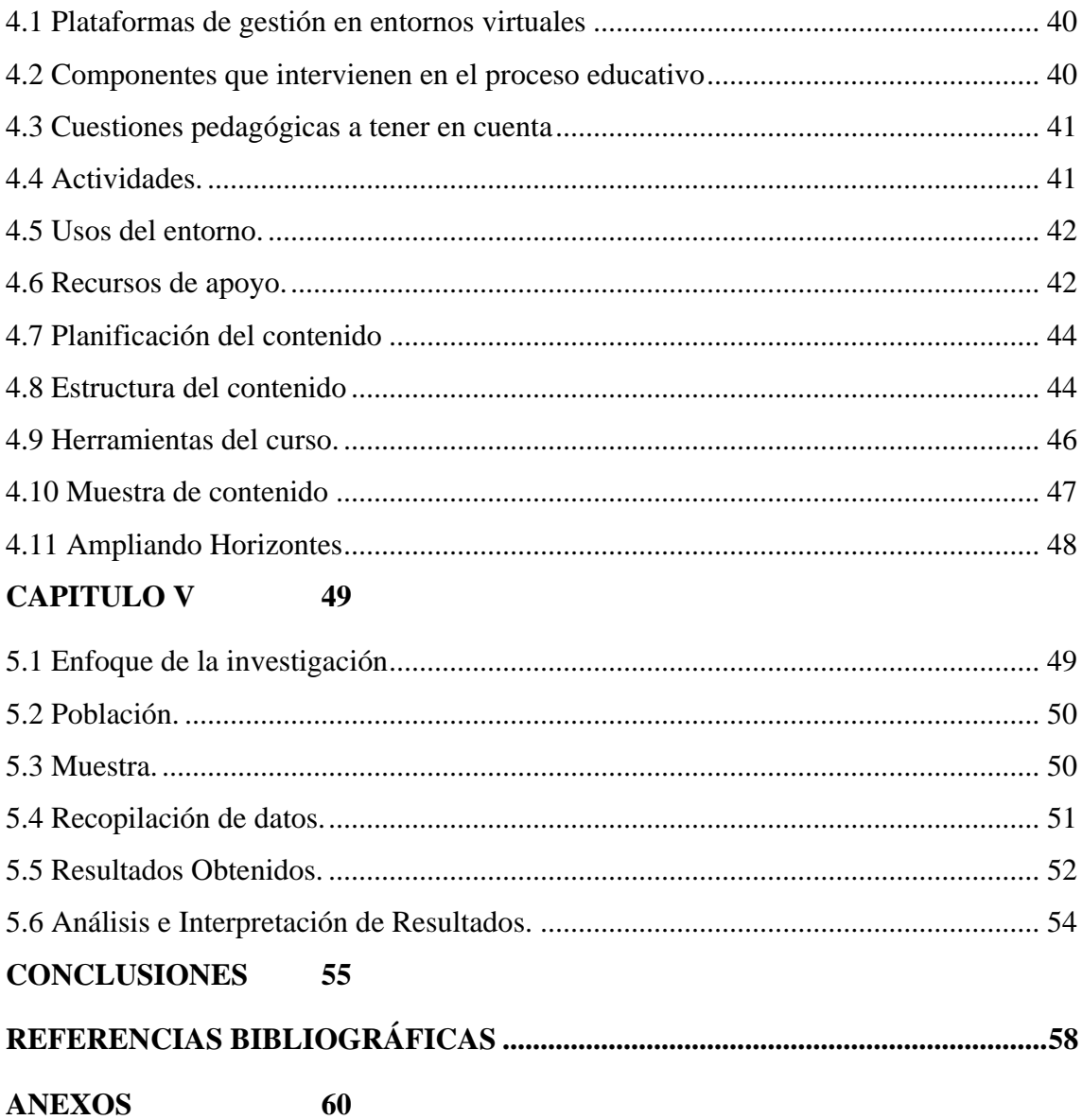

**ANEXOS** 

# **INDICE DE TABLAS**

<span id="page-13-0"></span>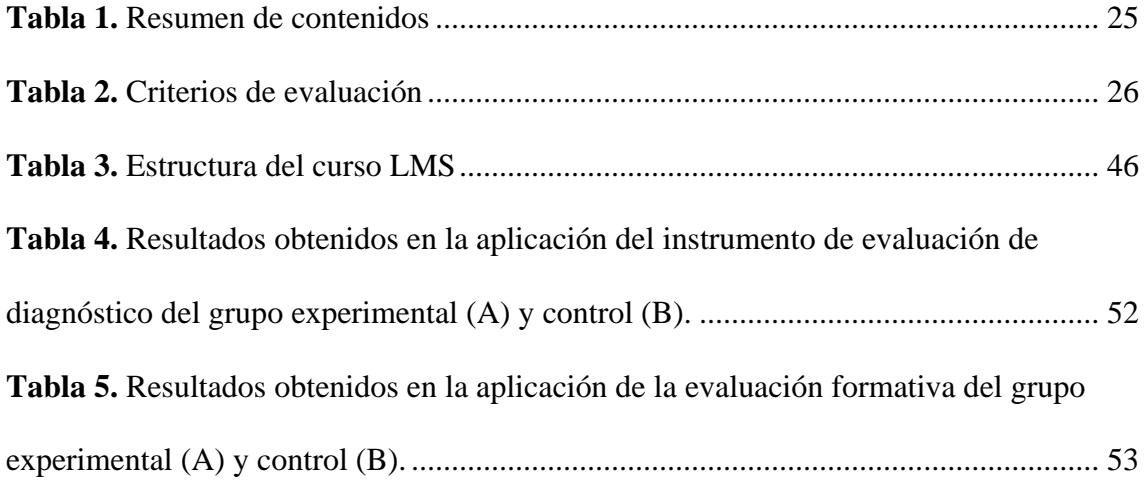

# **INDICE DE FIGURAS**

<span id="page-14-0"></span>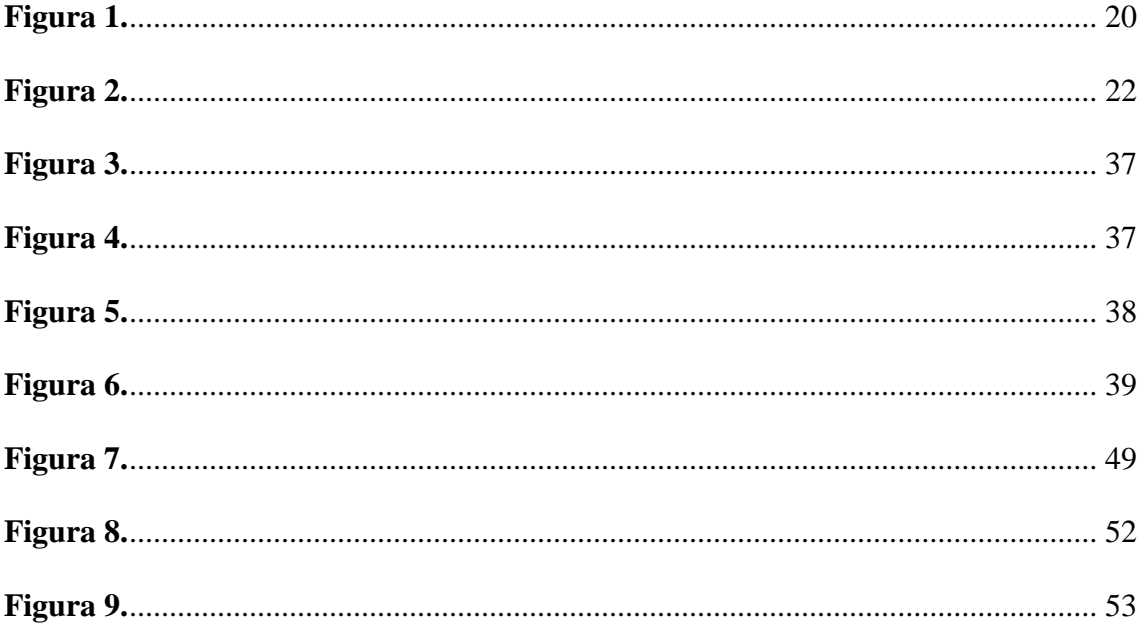

# **INTRODUCCIÓN**

<span id="page-15-0"></span>En el siempre cambiante panorama educativo, la integración de tecnologías de vanguardia ha surgido como un faro de innovación y transformación. Esta investigación se sumerge en el dinámico ámbito de la tecnología educativa, con un enfoque específico en el impacto del software pionero Photomath en la interpretación de ecuaciones lineales. Esta exploración adquiere una relevancia particular considerando la necesidad innegable de habilidades analíticas más agudas, según lo identificado por la aclamada taxonomía de Bloom.

A medida que el mundo presencia un aumento sin precedentes en la importancia de las Tecnologías de la Información y la Comunicación (TIC) en la educación, este estudio busca desentrañar el potencial de Photomath como catalizador para el mejoramiento académico, especialmente en el ámbito de las matemáticas. Utilizando una metodología cuasiexperimental con un diseño mixto, la investigación no solo se propone cuantificar el impacto mediante una rigurosa recopilación de datos, sino que también se sumerge en las sutilezas cualitativas que a menudo dan forma a la verdadera esencia de las intervenciones educativas.

La razón detrás de esta investigación se fundamenta en la creencia de que la fusión de tecnología y educación no es simplemente una tendencia, sino una fuerza transformadora que está remodelando los paisajes pedagógicos tradicionales. Al explorar la efectividad de Photomath, aspiramos a contribuir al discurso continuo sobre el papel de la tecnología en la configuración de las experiencias educativas del futuro.

Este viaje se extiende más allá de las métricas estadísticas; es una narrativa de empoderamiento, alfabetización tecnológica y la forja de nuevos caminos en la educación matemática. A medida que navegamos por la frontera digital, nos esforzamos no solo por abordar desafíos, sino por optimizar estrategias que impulsen el impacto positivo de las TIC, en particular de Photomath, a alturas sin precedentes en el ámbito de la educación matemática. Únete a nosotros en esta odisea mientras descubrimos las capas de innovación, desafiamos paradigmas convencionales y vislumbramos un futuro donde la tecnología educativa no sea solo un accesorio, sino una piedra angular del aprendizaje transformador.

#### **CAPITULO I**

#### <span id="page-16-1"></span><span id="page-16-0"></span>**1.1 Identificación del entorno del proyecto.**

El proyecto de aplicación se encuentra dentro del contexto educativo, mismo que guarda relación con la experticia de los autores. Este busca abordar el desafío del déficit en el razonamiento lógico, específicamente en la resolución e interpretación de ecuaciones lineales que enfrentan los estudiantes de secundaria en la asignatura de matemáticas.

Como propuesta se plantea la incorporación de herramientas digitales matemáticas, en específico aplicaciones móviles especializadas, como parte del proceso de enseñanza- aprendizaje en la materia, como es el caso de Photomath.

Su integración en el aula de clases será un elemento clave para impulsar un enfoque pedagógico innovador y centrado en el estudiante, conociendo que "a través de estas aplicaciones el alumnado desarrolla habilidades del pensamiento como: explorar, inferir, analizar e interpretar, permitiendo de esta forma construir su propio conocimiento (Cuicas, Debel, Casadei, & Álvarez, 2007).

Actualmente no existen estudios realizados en esta temática de investigación en el centro educativo, por tanto, supone un escenario idóneo para ejecutar la propuesta de aplicación, tomando referencias y parámetros previamente establecidos en investigaciones similares que permitan innovar y aportar nuevas experiencias que aseguren la efectividad de la implementación y su contribución a la mejora continua de la calidad educativa en la institución.

#### <span id="page-16-2"></span>**1.2 Definición del problema**

En la actualidad es común notar como los jóvenes enfrentan dificultades al resolver problemas matemáticos asociados a ecuaciones, esto debido a la tendencia de adoptar un enfoque mecánico y superficial sin profundizar en el análisis y aplicación práctica de los conceptos, aunado a la falta de práctica en lo que respecta al razonamiento lógico matemático.

Al respecto, Castro et al. (2018) concluyen que:

Los estudiantes consideran que la matemática es una asignatura que requiere de actitudes especiales como pensamiento y comprensión lectora, además afirman no sentirse en la capacidad de plantear y resolver problemas de razonamiento lógico matemático relacionado a su entorno, tampoco el poseer habilidades que les permita transformar expresiones en lenguaje coloquial a lenguaje simbólico en los problemas con ecuaciones de primer grado.

Para Hidalgo (2017) "La inteligencia lógico-matemática está vinculada a distintas habilidades y fortalezas que puedes detectar y trabajar en clases para atender a la diversidad del aula y potenciar las capacidades de todos los alumnos". De este modo se observa la necesidad de potencializar las habilidades de los estudiantes de 10° de Educación General Básica (EGB) en cuanto a su razonamiento lógico, debido a un claro problema en alcanzar procesos cognitivos de orden superior según la Taxonomía de Bloom.

Esta debilidad afecta negativamente su aprendizaje, lo que puede disminuir su interés y tener repercusiones en su rendimiento académico y la aplicación de estos conocimientos dentro de un entorno laboral o cotidiano, ya que los estudiantes no logran comprender como el uso de ecuaciones lineales les puede servir dentro de sus actividades diarias.

Para abordar el problema de razonamiento, se ha explorado el uso de herramientas digitales matemáticas, como aplicaciones móviles especializadas, en vista que para Agual (2017) "Se ha demostrado como estas herramientas ofrecen un enfoque interactivo y proporcionan retroalimentación instantánea, logrando despertar la curiosidad, fomentando la investigación, y logrando un aprendizaje más significativo al cambiar la metodología tradicional por Softwares Libres".

Según Rosero & Puga (2018) "La utilización de las Tecnologías de Información y Comunicación (TIC) como recurso didáctico, permite desarrollar la competencia matemática mediante la interacción en tiempo real entre estudiantes y profesores, compañeros y consigo mismo a través de la red".

Con estas premisas, la investigación busca determinar si las aplicaciones matemáticas ayudan a impulsar el desarrollo de destrezas y habilidades con el razonamiento lógico matemático, logrando que los estudiantes de 10° EGB logren resolver e interpretar los resultados obtenidos con situaciones reales e incluso creando situaciones en donde las ecuaciones lineales permitan dar con una solución.

En razón a lo expuesto, la investigación propuesta busca dar respuesta a la siguiente pregunta: *¿En qué medida el uso de aplicaciones móviles especializadas en matemáticas impacta positivamente en el desarrollo del razonamiento lógico de los estudiantes de 10° de Educación General Básica (EGB) al resolver y aplicar ecuaciones lineales en situaciones cotidianas y laborales, y cómo esto se relaciona con la mejora de su rendimiento académico en la asignatura de matemáticas según la Taxonomía de Bloom?*

#### <span id="page-18-0"></span>**1.3 Naturaleza o tipo de Proyecto**

La naturaleza del proyecto será de innovación pues partiremos de la utilización de herramientas digitales existentes para potenciar el análisis lógico matemático de los estudiantes.

### <span id="page-18-1"></span>**1.4 Presentación de la organización**

El Colegio de Bachillerato General Vicente Anda Aguirre (CBGVAA) es una institución educativa pública ubicada en una zona rural de la provincia de El Oro, en el cantón Balsas-Ecuador. El cantón Balsas se caracteriza por ser un altamente productivo y la economía de las familias se basa en las actividades avícola, porcícola y ganadera. Por tal motivo, los pobladores desde muy jóvenes se dedican a estas actividades.

El CBGVA fue fundado en el año 1973 y forma parte de la Dirección Distrital 07D04 Balsas-Marcabelí-Piñas Educación. Para el año lectivo 2023-2024, el CBGVAA cuenta con una matrícula de 625 estudiantes, de los cuales 95 se encuentran cursando el 10° EGB, divididos en tres paralelos de 32 estudiantes cada uno, el colegio tiene una población estudiantil diversa, con estudiantes de todos los niveles socioeconómicos.

Aproximadamente el 50% de sus estudiantes provienen de hogares de bajos ingresos. La planta docente del CBGVAA está compuesta por 40 profesionales de diferentes ramas, entre las que se encuentran: ciencias de la educación, sistemas, contabilidad, abogacía, ingeniería civil y mecánica. Además, cerca del 50% cuenta con estudios de cuarto nivel.

El CBGVAA prácticamente no cuenta con recursos tecnológicos. Posee cuatro computadoras y un laboratorio obsoleto, para todo el plantel. No obstante, el 80% de los estudiantes posee dispositivos móviles con acceso a internet, sin embargo, estos no son aprovechados con fines educativos.

#### <span id="page-19-0"></span>**1.5 Justificación del Proyecto**

En la práctica docente se evidencia la necesidad de implementar mecanismos y estrategias que permitan que los estudiantes logren llegar al razonamiento lógico de la resolución de ecuaciones lineales. Es sumamente preocupante la falta de capacidad de los estudiantes para desarrollar las habilidades analíticas necesarias para abordar problemas de resolución, un aspecto que la Taxonomía de Bloom resalta de manera significativa.

La taxonomía de Bloom es una clasificación de los objetivos de aprendizaje en diferentes niveles cognitivos, afectivos y Psicomotores. La problemática que se resuelve a través de la aplicación de Bloom es la ofrecer una educación más personalizada, significativa y motivadora, que se adapte a las necesidades y capacidades de cada estudiante. (Mimenza, 2018)

Es por este motivo que nace la imperiosa necesidad de buscar herramientas digitales que a través de la tecnología nos ayuden a desarrollar la habilidad de análisis que requieren los educandos para así conseguir que este proceso de resolución de ecuaciones no sea simplemente mecánico y metódico como aparentemente deben ser las matemáticas sino más bien sea un proceso de análisis y reflexión de resultados.

Esto condujo a explorar la implementación de la aplicación Photomath para reforzar la interpretación de ecuaciones lineales en estudiantes de décimo grado de la Educación General Básica en el Colegio de Bachillerato General Vicente Anda Aguirre, Balsas, Ecuador.

Con esta herramienta, se busca promover el desarrollo de habilidades de interpretación y razonamiento lógico en los estudiantes, con el objetivo de mejorar su rendimiento académico, además de fomentar la adopción tecnológica entre los docentes,

integrando el uso de la aplicación en su enfoque pedagógico y convirtiéndola en una parte práctica y natural de su enseñanza diaria.

Las Tecnologías de Información y Comunicación (TIC), y en especial el software educativo, han venido conquistado el accionar de los seres humanos, obteniendo, un rol protagónico dentro del desarrollo de las sociedades (Fernández, 2017).

La utilidad práctica de esta investigación radica en su potencial para extenderse a otros niveles de educación básica en la Institución Educativa. Los beneficios de fortalecer la capacidad de análisis en la resolución e interpretación de ecuaciones lineales en estudiantes de décimo grado trascenderán, contribuyendo a mejorar su razonamiento lógico de manera significativa.

Para evaluar el impacto de esta propuesta, se les invitará a explorar y utilizar Photomath en su proceso de aprendizaje, incentivando la autoexploración y el descubrimiento guiado. Además, se recogerán datos sobre la percepción y satisfacción de los estudiantes a través de una evaluación diagnóstica y una formativa, en relación al uso de los recursos digitales y Photomath como apoyo para la interpretación de ecuaciones.

Adoptando el enfoque metodológico similar al estudio de Garzón, J. en su investigación acerca del uso de Photomath para el refuerzo académico en el proceso de enseñanza-aprendizaje de ecuaciones algebraicas, donde se constató que: "La implementación de Photomath ejerce un impacto significativo en el fortalecimiento del proceso de enseñanza-aprendizaje de ecuaciones algebraicas en estudiantes del segundo semestre de la Carrera de Pedagogía de las Ciencias Experimentales, Matemática y Física, dentro de la Universidad Central del Ecuador".

Todo esto, en el mismo orden de principios, valores, misión y visión del Colegio Vicente Anda Aguirre, en donde se busca garantizar la inclusión de los actores de la comunidad educativa, encaminar la labor docente en espacios colaborativos haciendo uso de las herramientas físicas y digitales, adaptadas a las necesidades de nuestro entorno e impartir la labor docente haciendo uso eficiente de herramientas disponibles en concordancia a los estándares educativos de calidad.

#### <span id="page-21-0"></span>**1.6 Objetivos de la investigación**

#### **1.6.1 Objetivo General**

<span id="page-21-1"></span>Determinar la influencia del software Photomath para fortalecer la interpretación de ecuaciones lineales en estudiantes de décimo grado de Educación General Básica del Colegio de Bachillerato General Vicente Anda Aguirre, Balsas- Ecuador.

#### **1.6.2 Objetivos Específicos**

- <span id="page-21-2"></span>• Examinar las ventajas del enfoque de aprendizaje de ecuaciones lineales, mediante un análisis de la literatura científica y la recopilación de datos, para fundamentar de manera sólida la propuesta y comprender su impacto potencial.
- Explorar la comprensión y el desempeño de los estudiantes al enfrentar la resolución e interpretación de ecuaciones lineales mediante actividades diagnósticas y observación detallada.
- Fomentar una conciencia de responsabilidad y buen uso de las aplicaciones tecnológicas en contextos educativos, a través de charlas de sensibilización, buscando promover una relación equilibrada y productiva con la tecnología en el ámbito educativo.
- Elaborar y recopilar recursos pedagógicos destinados a la enseñanza en el aula relacionados con ecuaciones lineales, con el propósito de fomentar la comprensión de los conceptos y la interpretación de ecuaciones de primer grado en situaciones prácticas, aprovechando la asistencia del software Photomath.
- Capacitar a los estudiantes sobre el funcionamiento, características y uso adecuado del software Photomath, estimulando su participación activa mediante enfoques motivadores y desafiantes.
- Evaluar el impacto de la propuesta didáctica en la mejora del rendimiento académico y en la actitud hacia las matemáticas de los estudiantes participantes, siguiendo la taxonomía de Bloom como marco de referencia.

#### **CAPITULO II**

#### <span id="page-22-1"></span><span id="page-22-0"></span>**2.1 Responsabilidad social, ética y comunicación en entornos virtuales**

Como parte del proyecto es importantísimo incluir la responsabilidad social, ética y de comunicación de los entornos virtuales que tenemos los docentes con nuestros estudiantes es por esto que pretendemos sensibilizar el uso de las herramientas digitales de manera adecuada en el ámbito educativo y que de esta manera los jóvenes puedan utilizar estas herramientas para desarrollar sus destrezas lógico matemáticas, además de diagnosticar el contexto del alumnado en cuanto a su conocimiento previo.

#### <span id="page-22-2"></span>**2.2 Código ético: compromisos y deberes de los agentes implicados.**

En el contexto educativo actual, la responsabilidad de integrar las tecnologías de la información y comunicación (TIC) recae en un sólido código ético debido a su capacidad para guiar y regular el uso de estas en el proceso de enseñanza-aprendizaje. Como señala Murueta (2004), los docentes influyen en las jóvenes mentes, y dicho código proporciona directrices para cultivar un entorno educativo fundamentado en el respeto y la empatía. Este código no solo orienta a los estudiantes, fomentando valores como la responsabilidad y la ciudadanía, sino que también construye la confianza y la colaboración entre la institución educativa, los padres y la comunidad. En síntesis, el código ético se convierte en el cimiento esencial para una implementación consciente y responsable de las TIC en el proceso de enseñanza-aprendizaje.

#### <span id="page-22-3"></span>**2.3 Compromisos y deberes**

Es importante entender que "los compromisos deben atender a la compleja articulación de relaciones que el profesor establece con la enseñanza, sus estudiantes, profesión, escuela y comunidad, lo que distingue dimensiones en las cuales se expresa dichos compromisos" (Fuentealba, 2014). Por ende, los compromisos y deberes que el código ético debe atender en relación al manejo de la tecnología en la comunidad educativa son los siguientes:

#### **Compromisos y deberes en relación con el alumnado**

- a. Contribuir activamente al ejercicio efectivo del principio constitucional del derecho a la educación por parte del alumnado.
- b. Promover la formación integral de estudiantes para que sean seres productivos para la sociedad y que estén formados no solo en conocimientos sino también en valores.
- c. Innovar metodologías de enseñanza aprendizaje con tecnología que permitan trabajar en los estudiantes las inteligencias múltiples de tal manera que todos los estudiantes sean atendidos en sus individualidades y el trabajo sea colectivo, mas no utilizando una metodología tradicional que solo apunta a un diminuto grupo de alumnos.
- d. Lograr que los estudiantes realicen un análisis lógico critico de los conocimientos que van adquiriendo para que puedan realizar una reflexión de los mismos y los utilicen a lo largo de toda su vida.
- e. Aplicar el uso de las TIC en el desarrollo cognitivo de destrezas y habilidades de los estudiantes para de esta manera ir cerrando las brechas digitales existentes entre los integrantes de la sociedad.
- f. Promover un uso consciente y responsable de las herramientas TIC en el ámbito educativo.

#### **Compromisos y deberes en relación con las familias y los tutores.**

- a. Respetar acuerdos que se establecen desde el inicio del año lectivo, para que haya una convivencia armónica, donde se encuentre involucrada la comunidad educativa, es indispensable inculcar valores desde tempranas edades que se conviertan en hábitos y los mismos se encuentren como ciudadanos responsables, de la misma manera que debe tener su origen en el hogar y puedan ser transmitidos a otros individuos.
- b. Los tutores deben estar al tanto del desarrollo de las actividades que se realizan en la institución, la misma que debe mantener al tanto a los representantes del proceso académico, para que haya una buena

comunicación, y exista un ambiente pacifico, que ayuden a la transmisión de hábitos saludables, mediante la expresión de los valores que los fomentan desde su hogar.

- c. Concientizar sobre las nuevas metodologías TIC, promoviendo un uso consciente y responsable.
- d. Socializar con la familia la importancia de estar involucrados en la enseñanza, mediante la contribución de la identidad, los valores o estilos de vida, está será clave para buscar modelos a seguir actuar de manera correcta para que puedan imitar la conducta desde sus hogares en el cual tengan las herramientas para desenvolverse en su vida cotidiana.

### **Compromisos y deberes en relación con la institución educativa.**

- a. Los docentes se comprometen con la institución educativa a promover la integridad académica entre los estudiantes al enfatizar que el uso de Photomath debe limitarse a la comprensión y práctica de los temas asignados.
- b. Los estudiantes se comprometen con la institución a utilizar Photomath de manera ética y responsable, reconociendo que su propósito principal es mejorar la comprensión de los temas y no como una forma de evadir el proceso de aprendizaje.
- c. Utilizar diversas herramientas pedagógicas en el proceso de enseñanzaaprendizaje, el cual debe tener como objetivo garantizar un tiempo de calidad. Esto implica fomentar la construcción de conocimientos para generar curiosidad en los estudiantes, permitiéndoles convertirse en indagadores que puedan mostrar sus capacidades.

#### **Compromisos y deberes en relación con los compañeros.**

- a. Aportar con conocimientos propios, capacidades y aptitudes con el fin de crear un clima de confianza que potencie el buen trabajo en equipo.
- b. Compartir las experiencias, recursos y estrategias educativas que se poseen, así como colaborar lealmente con los demás profesionales y el personal que participa en la educación.
- c. Contribuir a mejorar la práctica docente, a fomentar el aprendizaje colaborativo y a fortalecer las relaciones interpersonales.
- d. Fomentar un clima y actitud de respeto, colaboración, solidaridad y apoyo mutuo entre los profesionales que comparten una misma actividad o proyecto.

### **Compromisos y deberes en relación con la profesión.**

- a. Desarrollar con profesionalidad, rigor y responsabilidad con la labor docente, manteniendo una formación continua y actualizada que garantice la calidad de la enseñanza.
- b. Realizar las funciones asignadas con competencia, eficacia y eficiencia, adaptándose a las necesidades educativas del alumnado y a las demandas sociales.
- c. Actualizar los conocimientos, capacidades y aptitudes profesionales mediante la participación en actividades formativas e innovadoras que mejoren la práctica docente.

### **Compromisos y deberes en relación con la sociedad.**

- a. Se alienta a los docentes a discutir con los estudiantes cómo las habilidades adquiridas al resolver ecuaciones lineales pueden ser valiosas para abordar problemas del mundo real, promoviendo así una conexión significativa entre el aprendizaje y la sociedad.
- b. Los estudiantes se comprometen a aplicar los conocimientos adquiridos a través de Photomath para abordar desafíos prácticos en su comunidad. Se espera que compartan sus habilidades matemáticas con sus compañeros y participen en actividades que involucren la resolución de problemas reales utilizando ecuaciones lineales.
- c. Los docentes deben incentivar a los estudiantes a participar en proyectos que involucren la aplicación de ecuaciones lineales en iniciativas cívicas o sociales, promoviendo así la responsabilidad ciudadana y la contribución positiva a la sociedad.

#### <span id="page-26-0"></span>**2.4 Análisis FODA.**

La ejecución de una matriz FODA (figura 1) en el marco del fortalecimiento de la interpretación de ecuaciones lineales a través del proyecto Photomath para estudiantes de 10° educación general básica ofrece una apreciación exhaustiva de los elementos internos y externos que pueden incidir en el logro de la Institución Educativa Vicente Anda Aguirre. Mediante la identificación de los recursos y limitaciones internas, así como de las oportunidades y riesgos externos, se establece una base sólida para la formulación de una estrategia informada que potencie los beneficios, atenúe los desafíos y cimiente un marco ético robusto.

#### <span id="page-26-1"></span>**Figura 1.**

#### Matriz FODA

#### **FORTALEZAS**

Características y habilidades internas

- · Photomath es una aplicación gratuita y accesible para los estudiantes. · Photomath puede proporcionar a los estudiantes retroalimentación  $\n *una*\n$ inmediata (Garzón, 2020).
- · Photomath puede ayudar a los estudiantes a interpretar ecuaciones lineales de una manera autónoma. (Agual, 2020)
- · Photomath puede ser una distracción para los estudiantes si no se educa su uso de manera responsable.
- · Es posible que Photomath no sea adecuado para todos los estudiantes, por ejemplo, aquellos con necesidades especiales de aprendizaje.
- $\cdot$  Los usuarios deben poseer conocimientos básicos en materia de tecnología

Dificultades y limitaciones internas **DEBILIDADES** 

**OPORTUNIDADES** 

Características y habilidades externas

- El Colegio de Bachillerato General Vicente Anda Aguirre está abierto a la innovación educativa.
- · Las equaciones lineales son un concepto matemático fundamental que es importante para el aprendizaje de matemáticas más avanzadas.
- · La correcta interpretación de las ecuaciones puede incidir en las actividades económicas locales.
- · Cambios en la legislación que pudiere afectar el uso de la tecnología en la educación.
- · El limitado acceso a Internet que pueden tener algunos estudiantes.
- · Poca disposición del cuerpo docente en materia de capacitación en tecnología.

Dificultades y limitaciones externas **AMENAZAS** 

*Nota:* Desarrollo esquemático de las fortalezas, oportunidades, debilidades y amenazas determinadas en la investigación. Elaboración propia.

#### <span id="page-27-0"></span>**2.5 Guía de buenas prácticas en la comunicación en entornos virtuales de**

# **aprendizaje.**

La relevancia de la implementación de una guía de buenas prácticas en el contexto del uso de Photomath y la comunicación en entornos virtuales se manifiesta a través de una perspectiva académica y pedagógica de profundo calado. Esta guía se configura como un instrumento de orientación específica, lo cual, en un entorno educativo, implica una facilitación de la claridad y la efectividad comunicativa. Así, "una buena práctica de TIC en educación se define como tal cuando demuestra ser efectiva para el logro de determinados objetivos educacionales. En la investigación internacional se tienden a destacar tres de ellos: lograr mejores y/o nuevos aprendizajes, generar un cambio (o innovación) pedagógica y producir un cambio organizacional." (Claro, 2010).

En este sentido, su capacidad para mitigar potenciales malentendidos y conflictos adquiere un peso significativo, dado que la comprensión precisa es imperativa en el proceso de enseñanza-aprendizaje. En paralelo, esta guía, al subrayar valores de relevancia académica como el respeto y la empatía, coadyuva a la construcción de un ambiente virtual propicio para el desarrollo cognitivo.

#### <span id="page-27-1"></span>**2.6 Guía de buenas prácticas en la comunicación y uso de Photomath.**

Dentro del ámbito del uso de Photomath, orientado a reforzar la comprensión de ecuaciones lineales en estudiantes de 10° educación general básica, la comunicación efectiva en entornos virtuales se convierte en un factor crítico. Esto se traduce en un constante intercambio de información y conocimiento entre educadores y estudiantes. Para lograr un aprendizaje significativo, es esencial que esta comunicación se base en buenas prácticas. Según, (Belleza, 2018) menciona que:

"El enfoque comunicativo se desarrolla a partir de una crítica de las metodologías audios orales y audiovisuales para la enseñanza de lenguas. Tiene como propósito fundamental el establecer la comunicación, tomando en cuenta las necesidades del alumno que determinan las aptitudes que el alumno desea desarrollar (comprensión y expresión oral o comprensión y expresión escrita)"

Es por tal motivo que primero y, ante todo, la claridad en la comunicación es un principio fundamental. Dado que Photomath se utiliza para abordar cuestiones matemáticas específicas, es esencial que los mensajes y recursos compartidos sean directos y fáciles de entender. Los educadores deben esforzarse por ser concisos en sus explicaciones, y los estudiantes deben plantear sus preguntas de manera clara. Para fortalecer aún más la comunicación, la escucha activa desempeña un papel crucial, con todas sus características (figura 2). Los educadores deben prestar atención a las necesidades y preocupaciones de los estudiantes, y los estudiantes deben estar dispuestos a escuchar y comprender las explicaciones proporcionadas. Esto crea un ambiente de colaboración efectiva y promueve el aprendizaje significativo.

#### <span id="page-28-0"></span>**Figura 2.**

Características de la escucha activa.

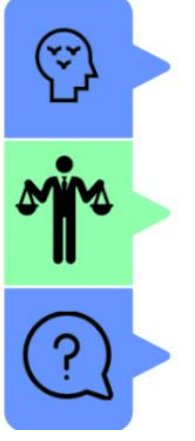

#### Presta atención No solo escuches las palabras. Observa también

sus gestos y expresiones.

No juzges Recuerda que la escucha activa requiere una mente abierta.

# Pregunta

Es una herramienta muy útil para demostrar que estás escuchando

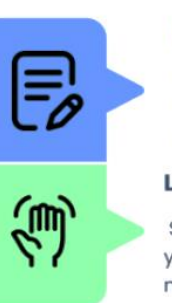

#### **Parafrasea y resume** Con esta tecnica podrás comprobar la información y agregar más.

Lenguaje corporal Si comprendes los gestos y expresiones entenderas más fácil a el emisor

*Nota:* De Gitnuxblog, Cómo mejorar la comunicación en el trabajo mediante ejercicios de escucha activa, por F. Detta, 2023 (https://blog.gitnux.com/es/comunicacion-en-eltrabajo-mediante-escucha-activa/). © 2023 Gitnux. Todos los derechos reservados.

"El profesorado, junto con el alumnado, es protagonista del proceso de enseñanzaaprendizaje que se desarrolla en un aula; como tal, debe adoptar una postura ejemplar ante conductas que, de manera voluntaria o accidental, sean inadmisibles" (Gallent, 2021). Esto conlleva a determinar que el respeto y la empatía son elementos esenciales. Los participantes, independientemente de su rol, deben tratarse con cortesía y consideración. Esto significa reconocer las opiniones y perspectivas de los demás, incluso si difieren de las propias. La empatía hacia las dificultades de los compañeros de aprendizaje es fundamental.

El uso de Photomath como herramienta educativa es una estrategia valiosa, pero debe ser manejado con precaución. Es importante recordar que Photomath no debe ser considerado como un sustituto del estudio tradicional, sino más bien como un complemento. Los estudiantes que utilizan esta aplicación deben centrarse en la comprensión de los procesos matemáticos subyacentes, en lugar de simplemente copiar respuestas sin entender el razonamiento detrás de ellas. Esto implica que los estudiantes deben esforzarse por explicar cómo llegaron a una respuesta y qué pasos siguieron para llegar a esa solución.

La práctica activa es esencial para el desarrollo de habilidades matemáticas sólidas. Si bien Photomath puede ser útil para resolver problemas matemáticos complejos, no debería ser la única herramienta utilizada para aprender matemáticas. Los estudiantes deben participar en la resolución manual de ejercicios y problemas matemáticos para fortalecer sus habilidades independientes. Además, es crucial evitar prácticas que puedan llevar a la dependencia excesiva de Photomath. "Ninguna herramienta es buena o mala en sí misma; sus resultados de eficacia contribuyen a la configuración completa de eventos, actividades, contenidos y procesos interpersonales que tienen lugar en el contexto en el que se ha utilizado (Lim & Hang, 2003, p. 61).

No se debe utilizar esta aplicación como una solución rápida para cada problema matemático que se presente. En lugar de eso, se deben realizar cálculos manuales, especialmente en situaciones cotidianas que requieran operaciones matemáticas simples. La aplicación debe ser vista como una herramienta de apoyo y verificación, no como un reemplazo completo del pensamiento y la resolución independiente.

#### **CAPITULO III**

#### <span id="page-30-1"></span><span id="page-30-0"></span>**3.1 Diseño de materiales educativos digitales**

En base a los conocimientos adquiridos en esta asignatura se elaboró material educativo digital, el cual está disponible en el entorno virtual de aprendizajes para afianzar los conocimientos de ecuaciones lineales en el área de matemática y de esta manera fortalecer el razonamiento lógico matemático de los estudiantes de décimo de básica. También, se pretende diseñar problemas modelo que permitan ser explicados mediante el uso de la aplicación Photomath, obteniendo respuestas rápidas y gráficas que permitan al estudiante generar conclusiones de manera más rápida.

#### <span id="page-30-2"></span>**3.2 Contenidos: Conceptuales, procedimentales y actitudinales.**

Los contenidos constituyen un conjunto de saberes o formas culturales cuya asimilación y apropiación por los alumnos se consideran esenciales para su desarrollo y sociabilización (Robles, 2019). Estos son esenciales en la investigación, ya que son la base del proceso de enseñanza-aprendizaje. Los conceptuales abordan conocimientos, los procedimentales desarrollan habilidades y los actitudinales trabajan en la disposición hacia las matemáticas y la tecnología. Estos aspectos se combinan para fortalecer el razonamiento lógico y la interpretación de ecuaciones lineales en estudiantes de décimo grado.

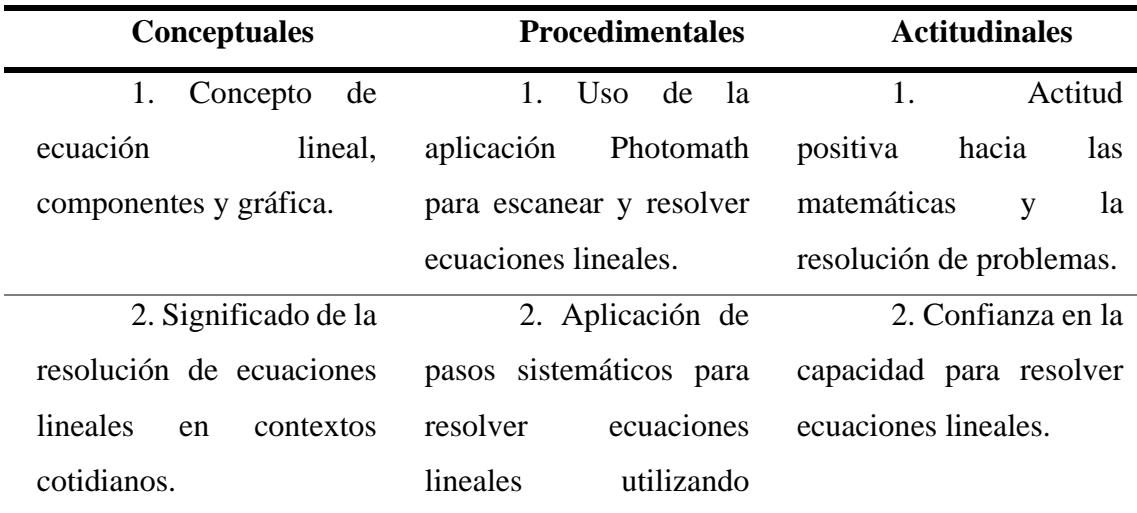

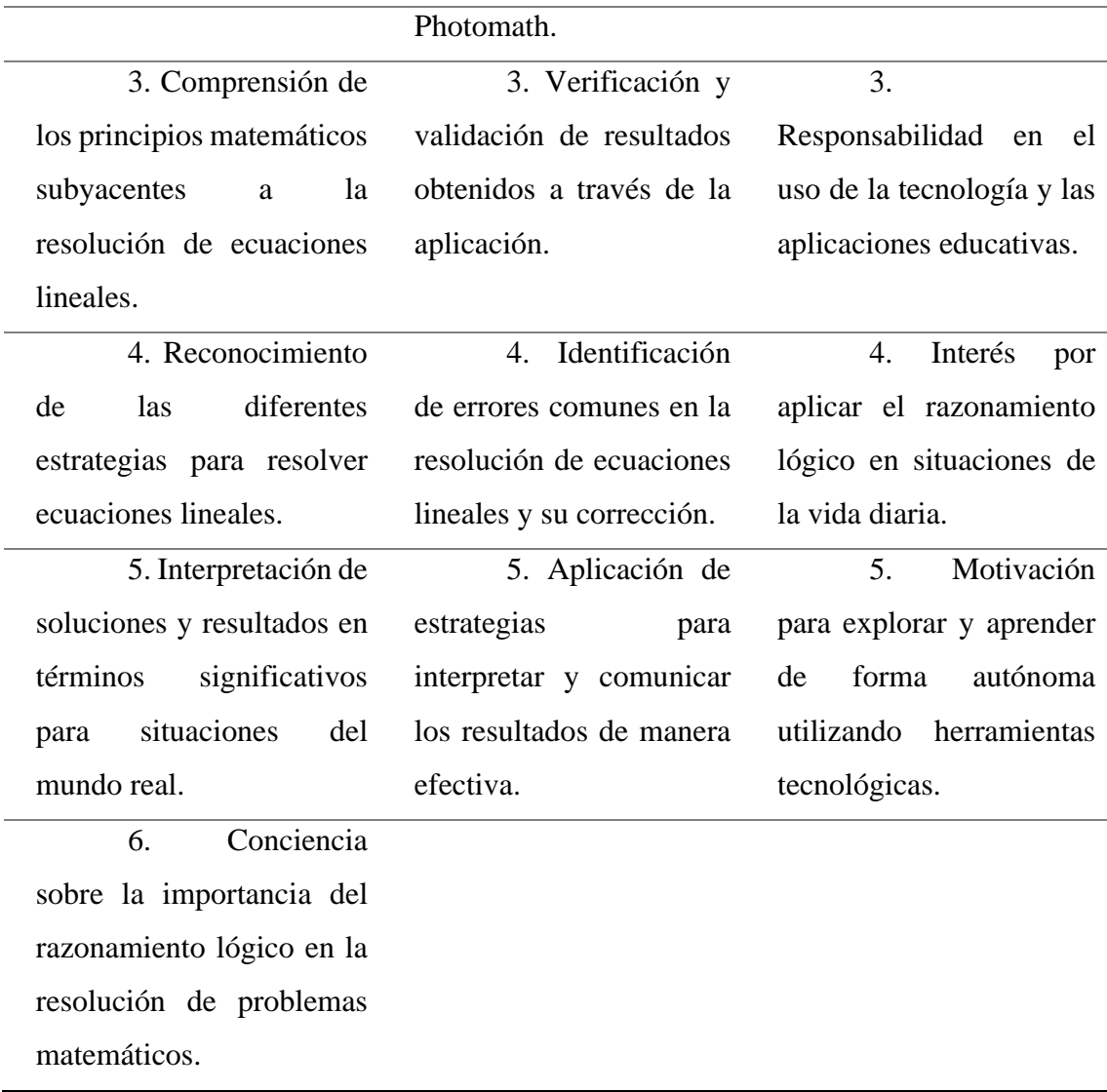

<span id="page-31-1"></span>*Tabla 1. Resumen de contenidos*

## <span id="page-31-0"></span>**3.3 Criterios de evaluación.**

Los criterios de evaluación (García, 2010, p. 81) son los principios, normas o ideas de valoración en relación a los cuales se emite un juicio valorativo sobre el objeto evaluado. Estos permiten identificar qué conoce, comprende y sabe hacer el estudiante, lo que conlleva a una evaluación de sus conocimientos teóricos, su capacidad de resolución de problemas, sus habilidades orales y sociales, entre otros aspectos.

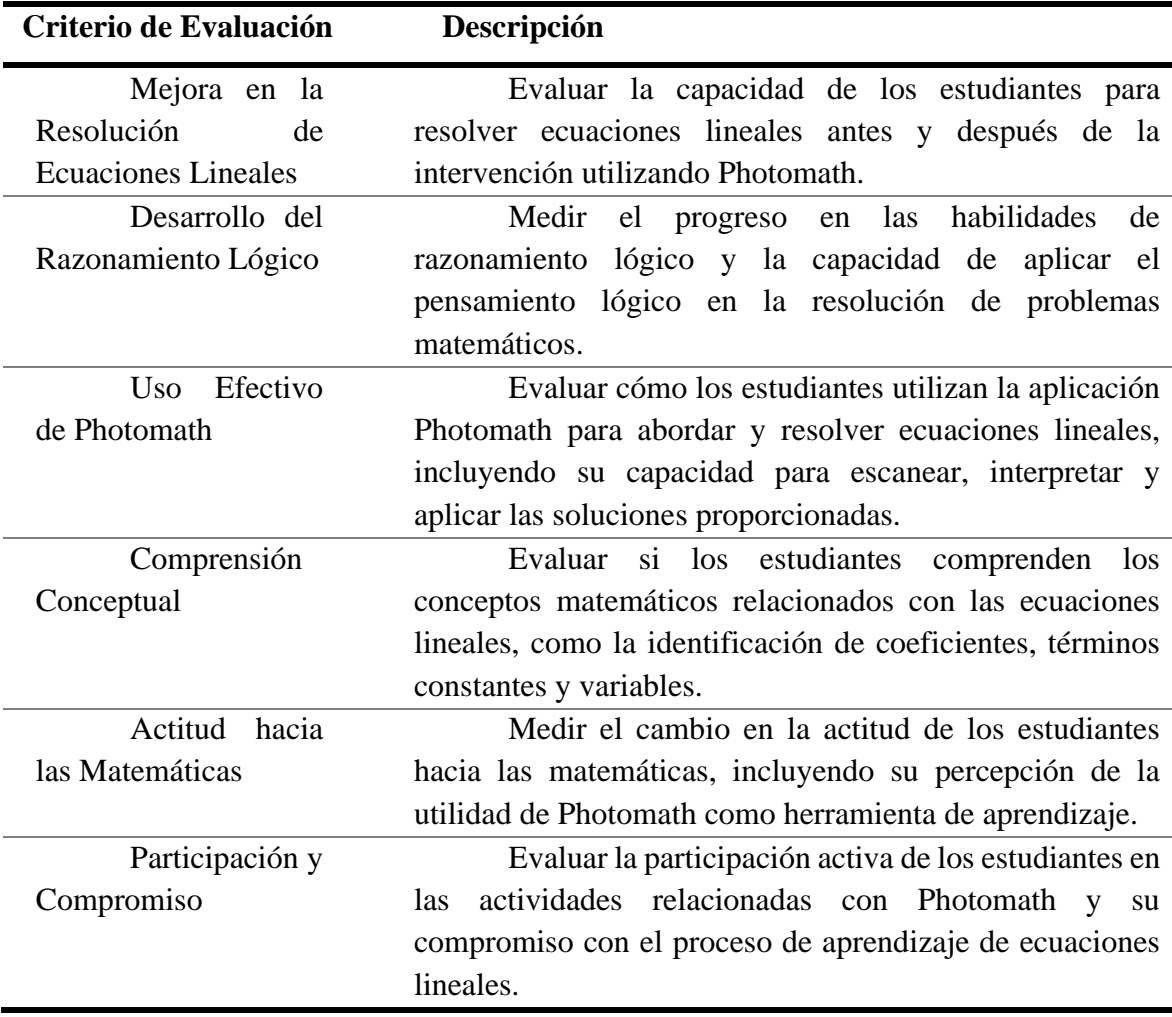

<span id="page-32-1"></span>*Tabla 2. Criterios de evaluación*

# <span id="page-32-0"></span>**3.4 Recursos digitales educativos planteados**

En la primera sesión (45 minutos de duración), se abordará una inducción sobre el uso responsable y adecuado de Photomath en la resolución de problemas de ecuaciones lineales. Se apoyará en infografías y videotutoriales de corta duración.

Para la segunda sesión (45 minutos), se trabajarán con simulaciones de situaciones reales en donde los estudiantes puedan utilizar la aplicación para resolver cada uno y generar conclusiones rápidas. El apoyo tecnológico será con presentaciones interactivas, simulaciones flash y videos.

Finalmente, se trabajará en la tercera sesión (45 minutos) con actividades didácticas utilizando herramientas online como Classkick, la cual es una plataforma que nos permite realizar actividades online. Los profesores pueden ver en tiempo real la evolución de cada alumno e interactuar con ellos.

#### <span id="page-33-0"></span>**3.5 Preguntas de reflexión.**

Las preguntas de reflexión son interrogantes diseñadas para estimular el pensamiento crítico y la autorreflexión. En este proyecto, se utilizan para evaluar la efectividad de las estrategias, ajustar en función de las necesidades, empoderar a los estudiantes y mejorar continuamente el proceso educativo. Sirven como herramientas para obtener retroalimentación significativa y promover el aprendizaje activo y significativo.

# **¿Cómo podríamos determinar que el uso de tutoriales interactivos basados en Photomath está sirviendo de apoyo en el aprendizaje de ecuaciones lineales?**

Podríamos determinar la efectividad del uso de Photomath como herramienta de apoyo en el aprendizaje de ecuaciones lineales mediante un seguimiento del desempeño de los estudiantes, recopilando retroalimentación directa de su experiencia, comparando resultados entre usuarios y no usuarios, realizando encuestas y entrevistas para evaluar su percepción y motivación, analizando datos de uso y examinando las diferencias en los resultados de los exámenes antes y después de la implementación de la herramienta.

Además, se ha determinado que el uso de diferentes sentidos para el aprendizaje permite que este se logre de mejor forma, por ejemplo, es mejor escuchar y ver, que solo ver o que solo escuchar, entre más sentidos utilices en el proceso de enseñanza, el proceso de aprendizaje se dará de mejor forma. Lo visto queda más en la memoria que lo escuchado, pero si se escucha y se ve, la comprensión de ese conocimiento es perdurable. (González, 2013)

# **¿De qué manera la interacción de los estudiantes con la aplicación Photomath puede estimular el gusto por el desarrollo problemas de ecuaciones de primer grado?**

La interacción de los estudiantes con la aplicación Photomath puede estimular el gusto por resolver problemas de ecuaciones de primer grado al ofrecer una experiencia de aprendizaje más dinámica y participativa. La aplicación proporciona una retroalimentación inmediata y visual que puede motivar a los estudiantes al ofrecerles una sensación de logro a medida que resuelven problemas (Agual, 2017). También les brinda

la oportunidad de explorar y experimentar con diferentes enfoques de resolución, lo que puede hacer que el proceso sea más interesante y desafiante.

Además, al permitirles escanear problemas reales y ver cómo se aplican las ecuaciones en situaciones cotidianas, Photomath puede ayudar a los estudiantes a comprender la relevancia y utilidad de las matemáticas en su vida diaria, lo que podría aumentar su entusiasmo por resolver este tipo de problemas.

# **¿Cuál es la evidencia de que las simulaciones de problemas mejoran la comprensión de ecuaciones lineales en estudiantes?**

La evidencia de que las simulaciones de problemas mejoran la comprensión de ecuaciones lineales en estudiantes se puede obtener a través de varios indicadores, como el rendimiento académico, la participación activa en actividades relacionadas con ecuaciones lineales, y las evaluaciones de la comprensión y aplicación de conceptos matemáticos. Además, se puede recopilar retroalimentación directa de los estudiantes sobre su experiencia con las simulaciones y si sienten que les ayudaron a comprender mejor el tema.

Se conoce además que "los simuladores en la educación son una herramienta muy útil de aprendizaje. Facilitan al alumno y profesor el desarrollo del conocimiento con alto grado de autonomía, comprensión de situaciones reales." (Pérez, 2011)

# **¿Los estudiantes encuentran las simulaciones motivadoras y participan activamente en el proceso de aprendizaje?**

Los estudiantes a menudo se sienten motivados por las simulaciones porque estas les brindan la oportunidad de interactuar con situaciones del mundo real y aplicar conceptos matemáticos en contextos prácticos. La participación activa se fomenta cuando los estudiantes pueden explorar, experimentar y resolver problemas de manera autónoma, lo que les permite construir un entendimiento más profundo y significativo de los conceptos.

Esta idea está respaldada por la teoría del aprendizaje experiencial, que enfatiza la importancia de la participación activa en el proceso de aprendizaje (Kolb, 1984). Además, la motivación intrínseca se promueve cuando los estudiantes encuentran relevancia en las actividades de aprendizaje, lo que aumenta su compromiso y entusiasmo (Ryan & Deci, 2000).

# **¿Cómo podemos asegurarnos de que los ejercicios de la vida cotidiana que ofrecemos sean relevantes y útiles para los estudiantes de diferentes niveles de habilidad?**

Para garantizar que los ejercicios de la vida cotidiana que ofrecemos sean pertinentes y beneficiosos para estudiantes con diferentes niveles de habilidad, es fundamental llevar a cabo una evaluación inicial de las capacidades y conocimientos de los alumnos. Esto nos posibilita adaptar los ejercicios para que coincidan con el nivel de cada estudiante y presentar ejercicios con diferentes niveles de dificultad.

Además, es crucial involucrar a los estudiantes en la elección o creación de ejercicios, permitiéndoles seleccionar ejemplos de situaciones de la vida real que les interesen o que consideren relevantes. La retroalimentación constante y la revisión periódica de los ejercicios también son elementos clave para asegurar su utilidad y relevancia, ya que esto nos permite realizar ajustes en función de las necesidades y comentarios de los estudiantes a lo largo del tiempo.

# **¿Cómo podemos hacer que la resolución de ejercicios de la vida cotidiana con Photomath sea más atractiva y envolvente para los estudiantes?**

Escuchar activamente las opiniones y sugerencias de los estudiantes es fundamental por varias razones. En primer lugar, los estudiantes son los usuarios finales de esta herramienta, y sus perspectivas son esenciales para comprender cómo se sienten con respecto a su uso y qué aspectos pueden resultarles más o menos atractivos. Esto permite realizar ajustes y mejoras específicas que se alineen con sus preferencias y necesidades.

Además, al involucrar a los estudiantes en el proceso de mejora de la experiencia de resolución de ejercicios con Photomath, se les brinda un sentido de participación y empoderamiento en su propio proceso de aprendizaje. Esto puede aumentar su motivación intrínseca y compromiso con la herramienta, ya que sienten que sus opiniones son valoradas y consideradas en la toma de decisiones.

#### <span id="page-36-0"></span>**3.6 Manifiesto**

En este proyecto, se han empleado una variedad de herramientas tecnológicas, como Photomath, Filmora, Canva, Wordwall, Educaplay, Audacity, Animaker, Pexels, Pixabay, Fakeyou, Wondershare, Powtoon, YouTube y Google Drive, con el objetivo de enriquecer la experiencia de aprendizaje de los estudiantes. Esta estrategia busca transformar las clases tradicionales de historia en experiencias más interactivas y participativas, tanto en las sesiones síncronas como asíncronas. Las herramientas mencionadas, junto con el uso de la tecnología, permiten la creación de recursos didácticos efectivos y atractivos que facilitan la comprensión y retención de los contenidos históricos.

### **Guion Multimedia 1**

- **Descriptivo:** Video tutorial que aborda el uso de Photomath para resolver ecuaciones lineales en situaciones de la vida cotidiana. La interactividad se logra a través de la demostración en tiempo real del proceso de resolución de ecuaciones utilizando la aplicación.
- **Base didáctica:** Este recurso se basa en proporcionar a los estudiantes una comprensión sólida de cómo utilizar Photomath como una herramienta eficaz para resolver ecuaciones lineales en situaciones cotidianas. Se busca promover un aprendizaje activo y significativo al mostrar aplicaciones prácticas de las matemáticas en la vida real, lo que puede motivar a los estudiantes a desarrollar sus habilidades matemáticas y apreciar la utilidad de las ecuaciones lineales en su día a día.
- **Tipo de recurso:** Video multimedia, demostración en tiempo real, guía paso a paso.
- **Parametrización:** Video Tutorial paso a paso con audio y video que guía a los estudiantes a través del proceso de resolución de ecuaciones lineales utilizando Photomath, con explicaciones detalladas y ejemplos en tiempo real.

### **Archivador:**

• Joven escribiendo en cuaderno (Enlace: [Aquí\)](https://www.pexels.com/es-es/video/persona-escribiendo-en-el-cuaderno-mientras-esta-en-la-cama-5147975/)

- Estudiante resolviendo un ejercicio (Enlace: [Aquí](https://www.pexels.com/es-es/video/telefono-inteligente-colegio-telefono-movil-estudiante-7092065/) )
- Visualización de App Store (Enlace: [Aquí](https://www.pexels.com/es-es/video/telefono-inteligente-telefono-movil-movil-telefonos-moviles-4201543/))
- Escribiendo en pizarra (Enlace: [Aquí\)](https://www.pexels.com/es-es/video/un-hombre-escribiendo-ecuaciones-matematicas-en-una-pizarra-3196292/)
- Situación de ahorro, contando dinero (Enlace: [Aquí\)](https://www.pexels.com/es-es/video/persona-manos-mujer-ordenador-portatil-5981731/)
- Chica de vacaciones, ejemplo contextualizado (Enlace: [Aquí\)](https://www.pexels.com/es-es/video/una-mujer-mirando-una-espesa-niebla-que-cubre-el-puente-3569294/)
- Escribiendo tecnología (Enlace: [Aquí\)](https://www.pexels.com/es-es/video/ligero-escrito-a-mano-hombre-creativo-6208673/)
- Video de contexto aplicación financiera (Enlace: [Aquí\)](https://www.pexels.com/es-es/video/empresario-hombre-escritorio-ordenador-portatil-6699594/)
- Joven pensando (Enlace: [Aquí\)](https://www.pexels.com/es-es/video/hombre-persona-boligrafo-camara-lenta-6332938/)
- Persona frustrada (Enlace: [Aquí\)](https://www.pexels.com/es-es/video/persona-mujer-oficina-trabajando-8632780/)
- Niño explicando matemáticas (Enlace: [Aquí\)](https://www.pexels.com/es-es/video/un-estudiante-resolviendo-una-ecuacion-matematica-en-la-pizarra-5198161/)
- Chica usando smartphone (Enlace: [Aquí\)](https://www.pexels.com/es-es/video/hombre-pareja-amor-mujer-6209374/)
- Video ilustrativo Photomath (Enlace: [Aquí\)](https://www.youtube.com/watch?v=jeRCvbN_bLA)
- Funciones de Photomath (Enlace: [Aquí\)](https://www.youtube.com/watch?v=TZDVRdDfbN4)
- Introducción a Photomath (Enlace: [Aquí\)](https://www.youtube.com/watch?v=er7x11Nbi3I)
- Video animado 1, contexto del problema usando animaker. Elaboración propia [\(Aquí\)](https://app.animaker.com/video/97PBLOBYGW7NH6SD)
- Video animado 2, contexto del problema usando animaker. Elaboración propia [\(Aquí\)](https://app.animaker.com/video/BULVPE9D38AIDJ25)
- Música de fondo [\(Aquí\)](https://pixabay.com/music/corporate-upbeat-uplifting-happy-pop-corporate-long-10629/)

# **Enlace al material**

Video tutorial uso de Photomath en la resolución de ecuaciones lineales: [Aquí](https://drive.google.com/file/d/1MwKHQFYOLfKN33UqqhhjBe2Kpn0FDMEF/view?usp=sharing)

# **Guion Multimedia 2**

- **Título:** Manual de usuario interactivo de la app Photomath**.**
- **Descriptivo:** infografía con contenido interactivo sobre el uso de la app Pothomath. La interactividad está dada a través de imágenes, etiquetas, textos, animación, ventanas que permitirán la comprensión del contenido de la misma, pues el objetivo fundamental es dar a conocer a los usuarios en este caso los estudiantes lo fácil que es la utilización de la app.
- **Base didáctica:** contenido conceptual y procedimental del uso de la herramienta digital Photomath para conseguir que los usuarios puedan usar la app.
- **Tipo de recurso:** infografía, texto, imágenes, animación.
- **Parametrización:** infografía con interactividad en cada uno de los procedimientos a realizar a través de etiquetas, ventanas y enlaces.

#### **Archivador:**

- Imagen Google play: (Enlace: [Aquí](https://pixabay.com/es/photos/smartphone-tel%C3%A9fono-m%C3%B3vil-6977552/))
- Enlace app Photomath (Enlace: [Aquí\)](https://photomath.com/en/install)
- Imagen ecuación. (Enlace: [Aquí](https://www.pexels.com/es-es/foto/inteligente-chica-negra-resolviendo-tarea-de-matematicas-5063576/))
- Imagen Einstein. (Enlace: [Aquí](https://www.freepng.es/png-uok9we/))
- Conceptualización Photomath (Enlace: [Aquí\)](https://photomath.com/es/help/what-is-photomath)
- Photomath logo (Enlace: [Aquí](https://www.google.com/search?sca_esv=568063290&rlz=1C1ONGR_esEC1069EC1069&sxsrf=AM9HkKnuOu2RWcJbyKU6mdof216INXHzAw:1695600353286&q=photomath&tbm=isch&source=lnms&sa=X&ved=2ahUKEwiX6PPFu8SBAxXKQzABHREMDecQ0pQJegQIDhAB&biw=1011&bih=619&dpr=1#imgrc=45EG2a05TcYEtM&imgdii=ppSiczKBkO2niM))
- Imagen procedimiento: (Enlace: [Aquí](https://www.google.com/search?sca_esv=568063290&rlz=1C1ONGR_esEC1069EC1069&sxsrf=AM9HkKnuOu2RWcJbyKU6mdof216INXHzAw:1695600353286&q=photomath&tbm=isch&source=lnms&sa=X&ved=2ahUKEwiX6PPFu8SBAxXKQzABHREMDecQ0pQJegQIDhAB&biw=1011&bih=619&dpr=1#imgrc=GeFizKWvSMmXSM) )
- Imagen procedimiento: (Enlace: [Aquí](https://www.google.com/search?sca_esv=568063290&rlz=1C1ONGR_esEC1069EC1069&sxsrf=AM9HkKnuOu2RWcJbyKU6mdof216INXHzAw:1695600353286&q=photomath&tbm=isch&source=lnms&sa=X&ved=2ahUKEwiX6PPFu8SBAxXKQzABHREMDecQ0pQJegQIDhAB&biw=1011&bih=619&dpr=1#imgrc=rd0Jrj29h4sfRM) )
- Imagen procedimiento: (Enlace: [Aquí](https://www.google.com/search?sca_esv=568063290&rlz=1C1ONGR_esEC1069EC1069&sxsrf=AM9HkKnuOu2RWcJbyKU6mdof216INXHzAw:1695600353286&q=photomath&tbm=isch&source=lnms&sa=X&ved=2ahUKEwiX6PPFu8SBAxXKQzABHREMDecQ0pQJegQIDhAB&biw=1011&bih=619&dpr=1#imgrc=9wnz6w27H_IXqM&imgdii=kTFltx6-B8fs_M) )

### **Enlace del material:**

Infografía animada sobre el uso de la app Photomath **[Aquí](https://www.canva.com/design/DAFvaHpZYwA/FYm2Q3TuScHKsdsi70ePNA/edit?utm_content=DAFvaHpZYwA&utm_campaign=designshare&utm_medium=link2&utm_source=sharebutton)**

# **Guion Multimedia 3**

- **Título:** Ejercicio resuelto en Photomath.
- **Descriptivo**: utilización de una infografía con contenido interactivo. Sobre un ejercicio resuelto a través de problemas la cual se utilizó la aplicación de Photomath descrita como una calculadora por cámara, que utiliza la cámara del teléfono móvil para reconocer patrones matemáticos y mostrar la solución directamente en la pantalla.
- **Base didáctica**: La infografía en Canva que se presenta tiene como objetivo principal proporcionar a los estudiantes una guía visual y paso a paso sobre cómo resolver un problema de ecuación lineal utilizando Photomath. A través de imágenes visuales y una descripción detallada, se presenta un problema de la vida cotidiana que requiere la aplicación de una ecuación lineal.
- **Tipo de recurso**: infografía, texto, imágenes, animación.

• **Parametrización**: infografía con interactividad en cada uno de los procedimientos a realizar a través de etiquetas, ventanas y enlaces**.**

# **Archivador:**

- Problema matemático. (Enlace: [Aquí](https://www.superprof.es/apuntes/escolar/matematicas/algebra/ecuaciones/problemas-de-ecuaciones-de-primer-grado.html))
- Tics para formular una ecuación (Enlace: [Aquí](https://matemathweb.com/razonamiento-matematico/planteo-de-ecuaciones/))
- Logo de Photomath (Enlace: [Aquí](https://clongeek.com/aplicacion-photomath-la-unica-ayuda-que-necesitabas-para-estudiar-matematica/))

# **Enlace al material:** [Aquí](https://www.canva.com/design/DAFvYNmZ5ok/KMeH1p6Is8lLpHcq1M88yw/view?utm_content=DAFvYNmZ5ok&utm_campaign=designshare&utm_medium=link&utm_source=publishsharelink)

## **Guion Multimedia 4**

- **Título:** Video explicativo ejercicio resuelto en Photomath.
- **Descriptivo:** Presentación de un video tutorial interactivo usando explicando el uso de Photomath para resolver una ecuación lineal.
- **Base didáctica:** El material se basa en los siguientes conceptos:
	- Definición de ecuación lineal
	- Interpretación de los términos de una ecuación lineal
	- Resolución de ecuaciones lineales por el método de la sustitución

Estos conceptos se abordarán de forma gradual y sencilla, de modo que los estudiantes puedan entenderlos fácilmente y así puedan aplicarlos en la cotidianidad.

- **Tipo de recurso:** El material es un video tutorial que utiliza la aplicación Photomath.
- **Parametrización:** Destinatarios: Estudiantes de 10° educación general básica que tengan dificultades para interpretar ecuaciones lineales.
	- Medios: Video tutorial y aplicación Photomath.

#### **Archivador**

• Enlace único a los recursos: [Aquí](https://drive.google.com/drive/folders/1016F0vkaLFcYI_UCi_lDtyLot7AjTwKo?usp=sharing)

**Enlace al material:** [Aquí](https://www.youtube.com/watch?v=hiVCuHjy0QU)

#### **Guion Multimedia 5**

- **Título:** Problemas didácticos en Educaplay.
- **Descriptivo:** Este centro de problemas y ejercicios alojado en Educaplay proporciona a los estudiantes una plataforma interactiva para practicar y mejorar sus habilidades en la resolución de ecuaciones lineales. Los ejercicios han sido diseñados con situaciones de la vida cotidiana, lo que les brinda relevancia práctica. Cada ejercicio está claramente enunciado y se presenta de manera comprensible.
- **Base didáctica:** Este recurso se basa en la idea de que la práctica regular es esencial para fortalecer las habilidades matemáticas, especialmente en lo que respecta a las ecuaciones lineales. Al abordar problemas de la vida real, se busca contextualizar las matemáticas y demostrar su aplicabilidad en situaciones cotidianas. Además, la retroalimentación inmediata proporcionada por la plataforma permite a los estudiantes aprender de sus errores y mejorar su comprensión.
- **Tipo de recurso:** Cuestionario interactivo en Educaplay.
- **Parametrización:** El centro de problemas y ejercicios consta de una serie de preguntas relacionadas con ecuaciones lineales. Cada pregunta está formulada de manera clara y concisa, y se presenta con ejemplos visuales cuando sea necesario para facilitar la comprensión. Los estudiantes pueden responder a las preguntas de manera interactiva, ingresando sus soluciones y recibiendo retroalimentación instantánea. Las respuestas incorrectas se explican para ayudar a los estudiantes a comprender los errores y mejorar. El sistema de puntaje permite a los estudiantes y profesores realizar un seguimiento del progreso y el rendimiento en cada ejercicio.

**Archivador:** Todo archivo que se use. Textos, audios, imágenes, vídeos, animaciones, etc. Integrados en el objeto de aprendizaje.

**TEXTO:** En relación al programa de **Educaplay** sobre ecuaciones de primer grado, se encontraron algunos recursos educativos que podrían ser útiles:

- 1. Mapa interactivo: Ecuaciones de primer grado (1 ero de Bachillerato- ecuaciones de primer grado).[\(Aquí\)](https://es.educaplay.com/recursos-educativos/7131928-ecuaciones_de_primer_grado.html)
- 2. Test. Ecuaciones [Aquí\)](https://es.educaplay.com/recursos-educativos/6046147-ecuaciones_de_primer_grado.html)

### **Enlace al material:** [Aquí](https://es.educaplay.com/recursos-educativos/16185631-ecuaciones.html)

# **Guion Multimedia 6**

- **Título:** Juegos interactivo en la resolución de problemas
- **Descriptivo**: Este juego de Wordwall ofrece a los estudiantes una forma lúdica e interactiva de practicar la resolución de ecuaciones lineales. El juego presenta una serie de preguntas relacionadas con ecuaciones lineales en diferentes contextos, desde problemas de matemáticas hasta situaciones de la vida cotidiana. Los estudiantes pueden responder a estas preguntas de manera activa y competir en un entorno de juego, lo que hace que el proceso de aprendizaje sea divertido y desafiante.
- **Base didáctica:** La base de este recurso es brindar a los estudiantes la oportunidad de aplicar y consolidar sus conocimientos sobre ecuaciones lineales en un entorno de juego. El juego se basa en la idea de que el aprendizaje a través del juego puede ser altamente efectivo, ya que motiva a los estudiantes y les permite practicar de manera activa. Además, al presentar ecuaciones en diferentes contextos, se busca destacar la relevancia de las matemáticas en la resolución de problemas de la vida real.
- **Tipo de recurso:** Juego interactivo en Wordwall.
- **Parametrización:** El juego consta de una serie de preguntas relacionadas con ecuaciones lineales. Cada pregunta se presenta de manera atractiva, a menudo con

elementos visuales para facilitar la comprensión. Los estudiantes pueden seleccionar sus respuestas y recibir retroalimentación inmediata sobre su precisión. Se incluye un sistema de puntuación para fomentar la competencia y el seguimiento del progreso. Además, los profesores pueden personalizar el juego, ajustando la dificultad y el enfoque según las necesidades de sus estudiantes.

**Enlace del material: [Aquí](https://wordwall.net/es/resource/60943528)**

## **Multimedia 7 : Entorno interactivo formato SCORM**

## **1. Título del contenido elaborado:**

Manual práctico para el uso de Photomath en la resolución e interpretación de ecuaciones lineales en estudiantes de 10° de Educación General Básica (EGB).

## **2. Objetivo**

Crear un entorno de aprendizaje interactivo y efectivo para estudiantes de 10° de EGB mediante la integración de recursos previamente elaborados en un formato SCORM, aprovechando herramientas sencillas y tecnológicas que sean accesibles y amigables para los estudiantes.

#### **Objetivo Secundario**

Diseñar y desarrollar módulos de aprendizaje interactivos utilizando la plataforma isEazy, que complementen el entorno de aprendizaje SCORM, para enriquecer la experiencia educativa de los estudiantes de 10° de EGB, fomentando un aprendizaje más activo y significativo

# **3. Proceso**

- Registro de usuario y confirmación del mismo, utilizando el plan gratuito para el mismo.
- Inicio del proyecto. Se abre un nuevo proyecto con la plantilla gratuita por defecto.

• Atendiendo al objetivo, la intención del recurso es crear un manual interactivo para ayudar a los estudiantes a usar Photomath como una ayuda en la resolución de ecuaciones. Por tal motivo, se inicia con una pequeña presentación con logo del programa y el título de la investigación.

# <span id="page-43-0"></span>**Figura 3.**

Ventana de inicio proyecto

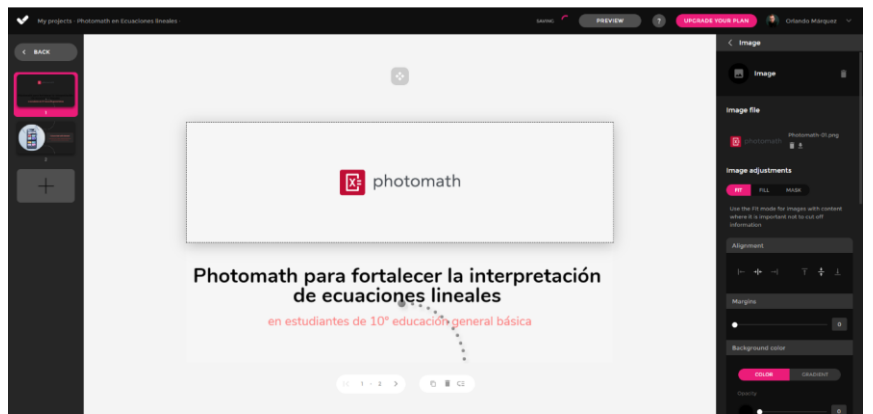

• Se diseña una segunda lámina, donde se ve reflejado un pequeño mensaje de apertura, además de un chart para comprobar si en ocasiones anteriores nuestra muestra ya ha utilizado esta herramienta para resolver ecuaciones lineales. Del mismo modo, se incluye una pequeña Flip Card, donde se ven en 2 pasos el uso del programa.

# <span id="page-43-1"></span>**Figura 4.**

Proceso de elaboración

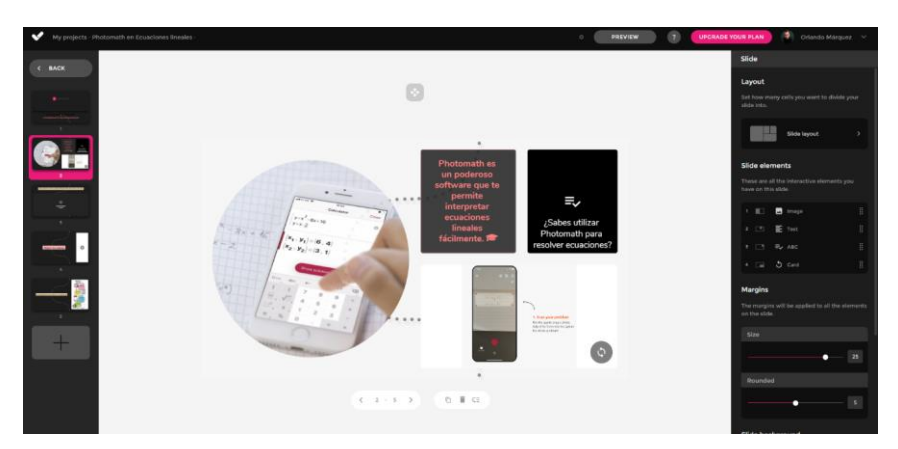

• Se incluye un video tutorial de elaboración propia utilizando Filmora para su edición y Audacity para la gestión del audio. Se incluye cono un video anexo con el propósito de acercar a los estudiantes hacia el contexto que se desea usar el programa.

# <span id="page-44-0"></span>**Figura 5.**

Introducción de elementos multimedia de elaboración propia.

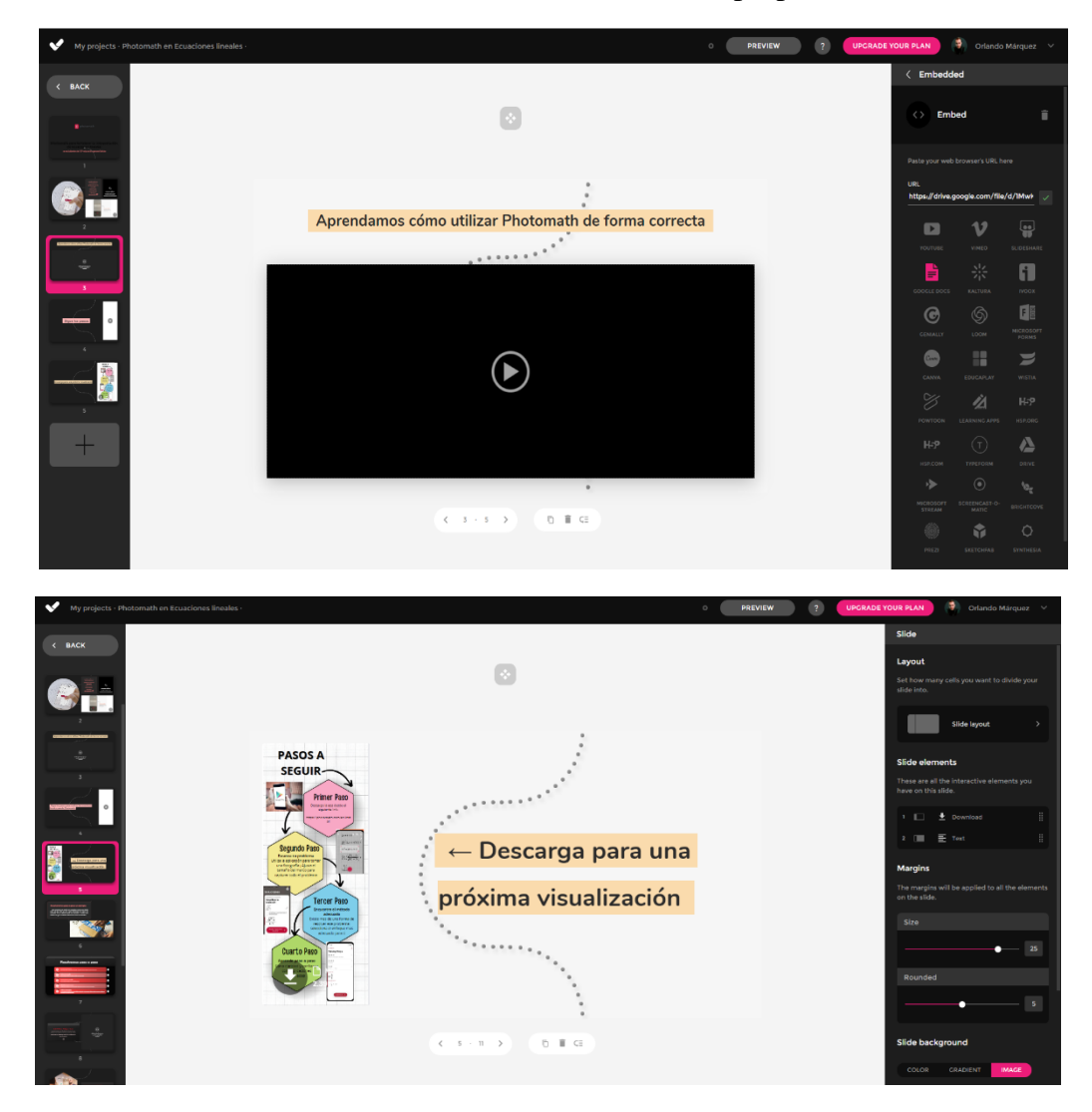

• En el mismo orden de idea, en un siguiente slide se incluye un tutorial en formato de video realizado en Canva. El mismo indica de forma textual los pasos a seguir para el uso correcto de Photomath en la interpretación de ecuaciones lineales.

- Es importante mantener los recursos disponibles para una futura visualización o su acceso sin internet, por esto se da la facilidad de la descarga del tutorial a su equipo.
- Una vez contextualizado y explicado el uso del programa, se procede a compartir un ejemplo de carácter cotidiano.
- Se explica paso a paso cómo es la correcta resolución del problema utilizando Photomath, explicando los puntos clave de su uso.
- Se añadió enlaces a los recursos educativos digitales elaborados previamente, tal como un video explicativo de un problema y enlaces externos a cuestionarios en Educaplay y Wordwall.
- Finalizamos con la aplicación de un test estilo cuestionario de selección múltiple, compuesto de 5 preguntas, donde se comprueba los conocimientos adquiridos y su respectivo feedback.

# <span id="page-45-0"></span>**Figura 6.**

Ventana de inicio test de evaluación.

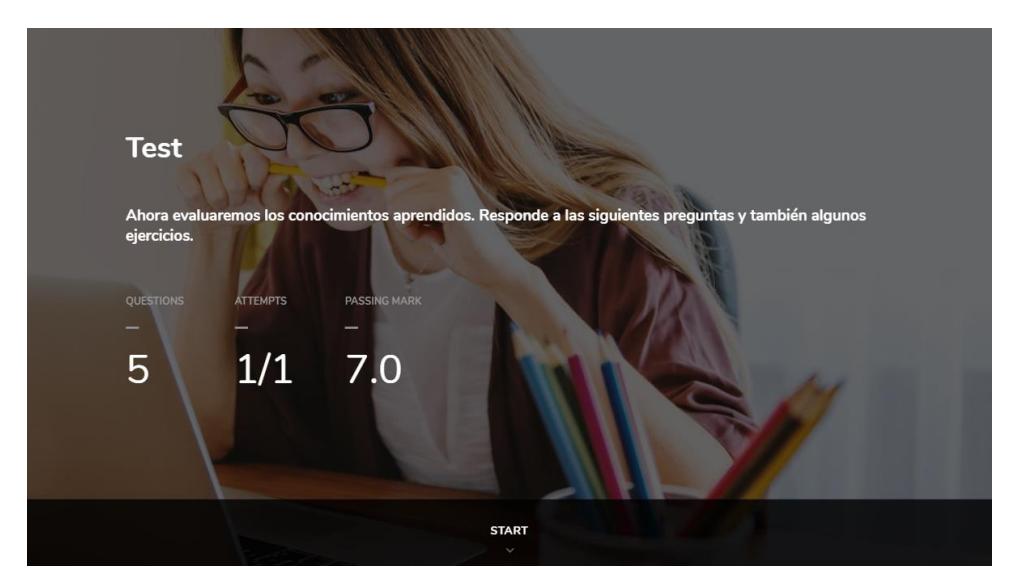

**4. Enlace al material:** [Aquí](https://iseazy.com/dl/7ed27b746ab74cada13f39a92802f161)

#### **CAPITULO IV**

#### <span id="page-46-1"></span><span id="page-46-0"></span>**4.1 Plataformas de gestión en entornos virtuales**

En el mundo educativo contemporáneo, la integración de plataformas de aprendizaje virtual desempeña un papel crucial en la transformación de la enseñanza y el aprendizaje. En este contexto, se ha implementado un entorno virtual de aprendizaje en Brightspace, una plataforma reconocida por su versatilidad y eficacia en la facilitación de experiencias educativas en línea. Este entorno proporciona a docentes y estudiantes un espacio digital interactivo que promueve la colaboración, el acceso a recursos educativos diversificados y la flexibilidad en la entrega de contenido.

A continuación, se describen los aspectos previos a tener en cuenta para la acción educativa que consta del uso de Photomath para fortalecer la interpretación de ecuaciones lineales.

#### <span id="page-46-2"></span>**4.2 Componentes que intervienen en el proceso educativo**

La población beneficiaria de la aplicación de este proyecto son estudiantes de décimo grado de Educación General Básica del Colegio de Bachillerato General Vicente Anda Aguirre, ubicado en Balsas, Ecuador que forma parte de la Dirección Distrital 07D04 Balsas-Marcabelí-Piñas. Para el año lectivo 2023-2024, el colegio cuenta con una matrícula de 625 estudiantes, de los cuales 95 están cursando el décimo año de Educación General Básica y este grupo es el seleccionado para la aplicación del proyecto, siendo una población estudiantil diversa, con alumnos provenientes de diversos niveles socioeconómicos. Se destaca que aproximadamente el 80% de los estudiantes dispone de dispositivos móviles con acceso a Internet, para el 20% restante se tiene previsto un trabajo colaborativo en los encuentros presenciales para que no exista exclusión. Con estos estudiantes se podrá trabajar con la disponibilidad tecnológica que cuente la institución o el municipio. La aplicación del proyecto se realizará a través de los docentes del área de matemática de la institución antes mencionada.

#### <span id="page-47-0"></span>**4.3 Cuestiones pedagógicas a tener en cuenta**

Esta acción educativa forma parte de la utilización de herramientas tecnológicas, es decir el uso de las Tics, ya que a través del desarrollo de las actividades planteadas los estudiantes lograran llegar a un razonamiento lógico crítico del tema abordado tal como se lo menciona según la Taxonomía de Bloom que nos indica que el proceso es el siguiente: recordar, comprender, aplicar, analizar, evaluar y crear.

El uso de herramientas tecnológicas en la enseñanza de matemáticas puede mejorar el nivel de razonamiento lógico de los estudiantes. Al utilizar estas herramientas, los estudiantes pueden ser desafiados a resolver problemas de manera más analítica y crítica. Las aplicaciones tecnológicas pueden proporcionarles retroalimentación instantánea y guiarlos en el proceso de razonamiento, lo que les permite desarrollar habilidades de pensamiento lógico más sólidas. Además, la integración de herramientas tecnológicas puede fomentar la aplicación práctica de conceptos matemáticos en la vida cotidiana y en el ámbito laboral. Al relacionar los conceptos matemáticos con situaciones reales, los estudiantes pueden comprender la relevancia de las matemáticas en su vida diaria y adquirir las habilidades necesarias para resolver problemas en diferentes contextos.

#### <span id="page-47-1"></span>**4.4 Actividades.**

A lo largo de la acción educativa, semanalmente, se llevarán a cabo 3 periodos de clases presenciales con una duración total de 45 minutos cada uno donde se tratará la teoría, procedimientos y se realizarán actividades prácticas.

Se realizará una encuesta en Google Forms sobre el conocimiento que tienen los estudiantes de la aplicación Photomath.

Se elaborará la tabulación de resultados sobre la encuesta para establecer el nivel de conocimiento que tienen los alumnos sobre la app.

Se realiza un debate para que los estudiantes intercambien opiniones, o experiencias sobre la temática de la clase, entre el viernes y el domingo.

La evaluación se llevará a cabo de la siguiente manera:

- Un 50 % de la calificación final será la exposición grupal del razonamiento del desarrollo de ejercicios plateados sobre ecuaciones a través del uso de Photomath
- Un 30 % de la calificación será el resultado de la participación en el foro de debate.
- Un 20 % de la calificación será otorgada al desarrollar un ejercicio planteado en Google Forms

### <span id="page-48-0"></span>**4.5 Usos del entorno.**

La información para los estudiantes se presentará a través la plataforma Canva que utilizaremos para brindar la información donde se dará a conocer en forma de infografías, videos interactivos que serán creados con el uso de Audacity para grabar y editar el audio de la narración, y Filmora para crear y editar el video en sí, Educaplay para la elaboración de cuestionario, Wordwall para la gamificación, y con el propio uso de la aplicación Photomath todas las actividades a desarrollarse dentro del proyecto.

A través del foro para el debate que proporcionaremos los estudiantes podrán exponer sus inquietudes al docente para ser resueltas a través del mismo o en las clases presenciales.

A lo largo de las clases presenciales se planteará la resolución de ejercicios de aplicación donde los estudiantes puedan dar uso de la app establecida y de esta forma ir interiorizando el tema a tratar hasta llegar a conseguir que realicen el análisis lógico crítico y reflexivo del mismo.

#### <span id="page-48-1"></span>**4.6 Recursos de apoyo.**

- Encuesta elaborada en Google Forms para determinar el nivel de conocimiento que tienen los estudiantes sobre la app.
- Evaluación elaboraba con Google Forms para el desarrollo de un ejercicio planteado.
- Manual de usuario interactivo de la app Photomath**:** infografía con contenido interactivo sobre el uso de la app Pothomath. La interactividad está dada a través de imágenes, etiquetas, textos, animación, ventanas que permitirán la

comprensión del contenido de la misma, pues el objetivo fundamental es dar a conocer a los usuarios en este caso los estudiantes lo fácil que es la utilización de la app.

- Video tutorial que aborda el uso de Photomath para resolver ecuaciones lineales en situaciones de la vida cotidiana. La interactividad se logra a través de la demostración en tiempo real del proceso de resolución de ecuaciones utilizando la aplicación.
- Ejercicio resuelto en Photomath: utilización de una infografía con contenido interactivo, sobre un ejercicio resuelto en el cual se utilizó la aplicación de Photomath descrita como una calculadora por cámara, que utiliza la cámara del teléfono móvil para reconocer patrones matemáticos y mostrar la solución directamente en la pantalla.
- Video explicativo ejercicio resuelto en Photomath: presentación de un video tutorial interactivo usado para explicar el uso de Photomath para resolver una ecuación lineal.
- Problemas didácticos en Educaplay: este centro de problemas y ejercicios alojado en Educaplay proporciona a los estudiantes una plataforma interactiva para practicar y mejorar sus habilidades en la resolución de ecuaciones lineales. Los ejercicios han sido diseñados con situaciones de la vida cotidiana, lo que les brinda relevancia práctica. Cada ejercicio está claramente enunciado y se presenta de manera comprensible.
- Juegos interactivos en la resolución de problemas: Este juego de Wordwall ofrece a los estudiantes una forma lúdica e interactiva de practicar la resolución de ecuaciones lineales. El juego presenta una serie de preguntas relacionadas con ecuaciones lineales en diferentes contextos, desde problemas de matemáticas hasta situaciones de la vida cotidiana. Los estudiantes pueden responder a estas preguntas de manera activa y competir en un entorno de juego, lo que hace que el proceso de aprendizaje sea divertido y desafiante.

#### <span id="page-50-0"></span>**4.7 Planificación del contenido**

Con el propósito de garantizar una experiencia de aprendizaje efectiva y equilibrada, se ha construido el curso con una duración de dos semanas, siendo diseñado meticulosamente para ofrecer tanto sesiones en tiempo real como material educativo diferido. En específico, hemos programado un total de ocho sesiones interactivas asíncronas para fomentar la participación activa y facilitar una comprensión sólida de los conceptos presentados. Además, se ha provisto una variedad de recursos en la plataforma virtual, tales como videos explicativos y tutoriales detallados, los cuales estarán disponibles en todo momento para permitir a los estudiantes ajustar su proceso de aprendizaje según sus propias necesidades y ritmo de estudio.

Con la finalidad de fomentar una interacción más cercana y enriquecedora, hemos contemplado la realización de tres sesiones presenciales de 45 minutos cada una, donde se abordarán detalladamente los temas clave del curso. Estas sesiones proporcionarán a los estudiantes la oportunidad de realizar consultas en tiempo real, participar en discusiones en grupo y recibir una retroalimentación inmediata por parte del instructor, lo que contribuirá significativamente a consolidar la comprensión de los conceptos presentados.

# <span id="page-50-1"></span>**4.8 Estructura del contenido**

En este curso interactivo sobre la resolución de problemas de ecuaciones lineales con Photomath, a lo largo de 5 módulos cuidadosamente planificados, se ha diseñado una estructura organizada que abarca desde los conceptos básicos hasta los temas de mayor complejidad.

Este ofrece a los participantes la oportunidad de explorar y practicar la resolución de problemas de la vida cotidiana de manera efectiva, promoviendo un aprendizaje práctico y significativo. Además, se les brinda la posibilidad de participar en actividades interactivas y recibir retroalimentación en tiempo real para un mejor desarrollo de sus habilidades matemáticas.

La estructura del curso se detalla a continuación:

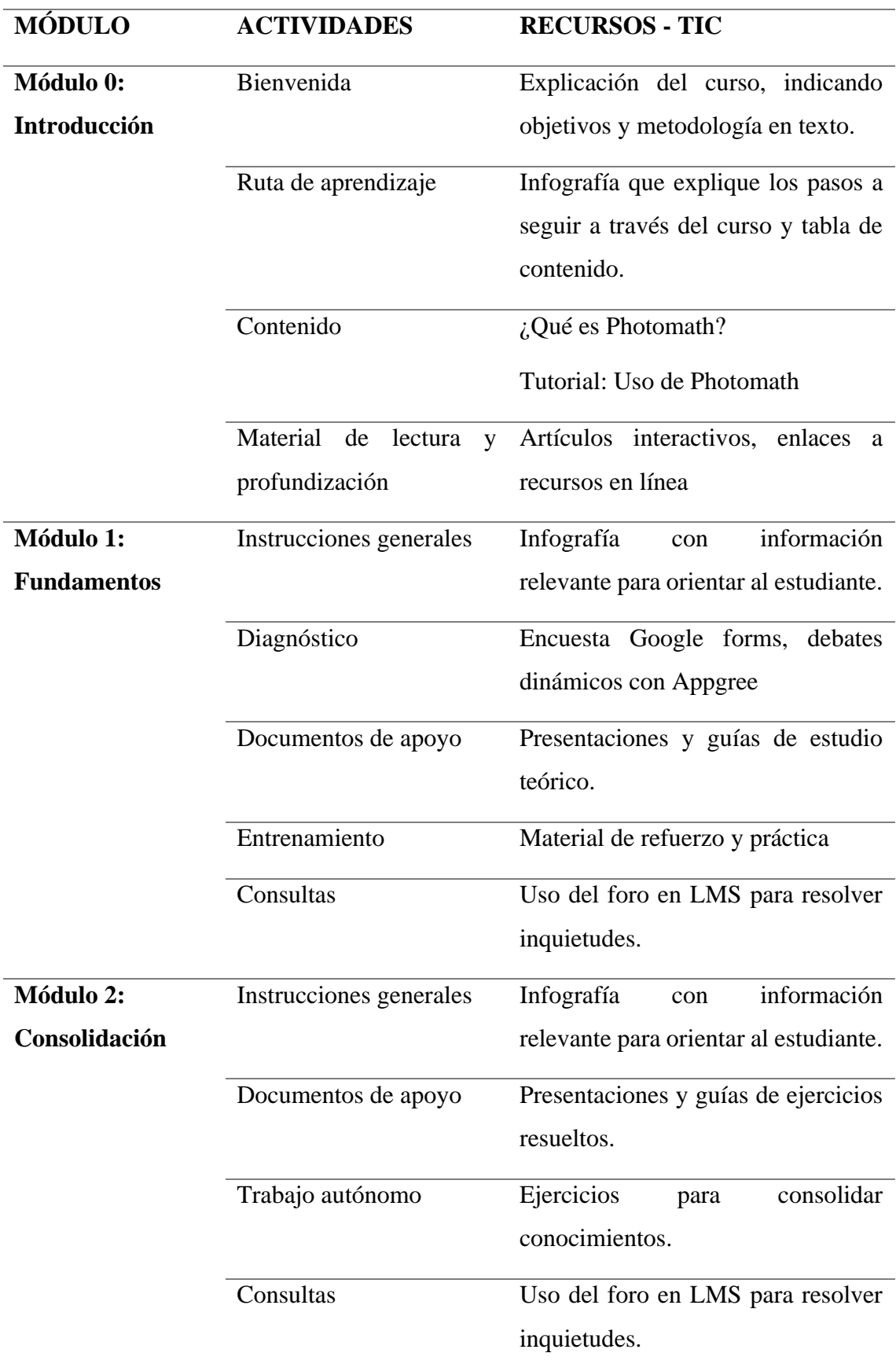

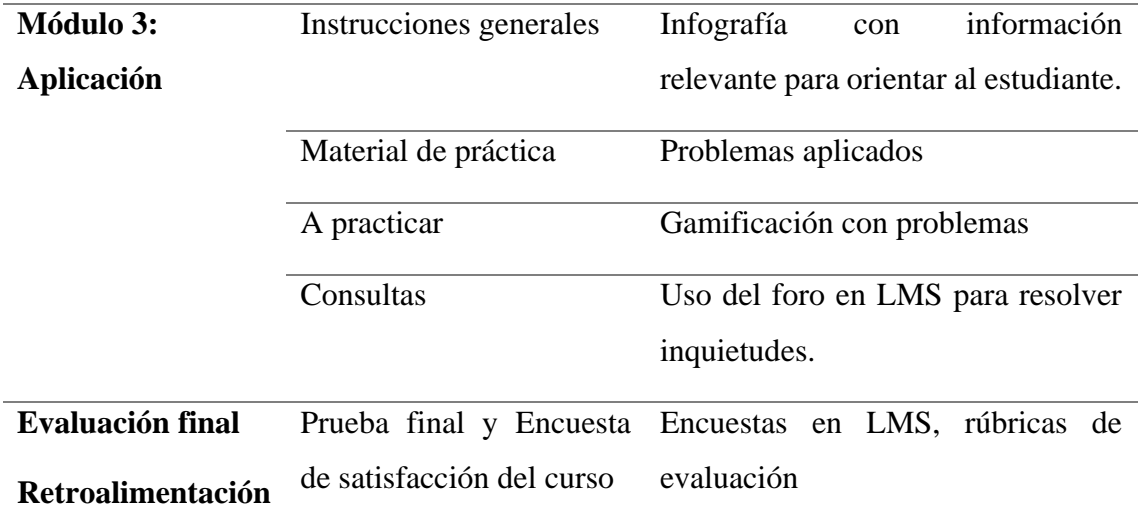

*Tabla 3. Estructura del curso LMS*

# <span id="page-52-1"></span><span id="page-52-0"></span>**4.9 Herramientas del curso.**

- a) **Videos de introducción**: Serán generados con Filmora o Animaker.
- b) **Temas, ejercicios y lecturas**: Utilizaremos YouTube para compartir videos educativos relacionados y Google Drive para almacenar y compartir documentos de lectura y ejercicios de práctica.
- c) **Presentaciones**: Utilizaremos Canva para crear presentaciones interactivas y atractivas. De ser necesario se podría ocupar IsEazy o Genially.
- d) **Encuestas:** Se realizará una encuesta en el entorno LMS sobre el conocimiento que tienen los estudiantes sobre la resolución de problemas de ecuaciones lineales. Se tabularán los resultados para establecer el nivel de conocimiento.
- e) **Debates:** Se realiza un debate con el uso del entorno LMS para que los estudiantes intercambien opiniones, o experiencias sobre la temática de la clase.
- f) **Cuestionarios**: Wordwall y Educaplay serán utilizados para la creación de cuestionarios interactivos y actividades de retroalimentación. Además de las herramientas que ofrezca el entorno LMS.
- g) **Resolución de ejercicios**: Photomath será utilizado para resolver ejemplos y ejercicios prácticos de resolución de ecuaciones lineales.
- h) **Módulo de Retroalimentación del Curso**: Se utilizarán herramientas como Flipgrid para que los estudiantes compartan reflexiones en video y Mentimeter para recopilar comentarios y retroalimentación sobre el curso en caso de necesitar un plan B.
- i) **Recursos Educativos Adicionales**: Utilizaremos Edpuzzle, PlayPosit y ThingLink para crear videos interactivos que fomenten la participación y el compromiso de los estudiantes, esto ayudará en gran medida a afianzar los contenidos. También como plan B en cuestionarios, consideraremos la posibilidad de usar juegos estilo Kahoot o alternativas como AhaSlides para aumentar la interactividad.

# <span id="page-53-0"></span>**4.10 Muestra de contenido**

- 1) [Presentación y test de evaluación, uso de Photomath en la resolución de problemas](https://iseazy.com/dl/7ed27b746ab74cada13f39a92802f161)  [de ecuaciones lineales](https://iseazy.com/dl/7ed27b746ab74cada13f39a92802f161)
- 2) [Video tutorial uso de Photomath en la resolución de ecuaciones lineales](https://drive.google.com/file/d/1MwKHQFYOLfKN33UqqhhjBe2Kpn0FDMEF/view?usp=sharing)
- 3) [Infografía animada sobre el uso de la app Photomath](https://www.canva.com/design/DAFvaHpZYwA/FYm2Q3TuScHKsdsi70ePNA/edit?utm_content=DAFvaHpZYwA&utm_campaign=designshare&utm_medium=link2&utm_source=sharebutton)
- 4) : [Video explicativo ejercicio resuelto en Photomath](https://www.youtube.com/watch?v=hiVCuHjy0QU)
- 5) [Problemas didácticos en Educaplay:](https://es.educaplay.com/recursos-educativos/16185631-ecuaciones.html)
- 6) [Juegos interactivos en la resolución de problemas](https://wordwall.net/es/resource/60943528)
- 7) [Ejercicio resuelto en Photomath](https://www.canva.com/design/DAFvYNmZ5ok/KMeH1p6Is8lLpHcq1M88yw/view?utm_content=DAFvYNmZ5ok&utm_campaign=designshare&utm_medium=link&utm_source=publishsharelink)
- 8) [Guía de ejercicios de práctica con ejemplo resuelto](https://drive.google.com/file/d/1G_80cpKIB__ovEDbMCpcNv3da0wKsC6_/view?usp=sharing)

### <span id="page-54-0"></span>**4.11 Ampliando Horizontes**

Es una excelente idea tener un plan B en caso de que sea necesario adaptarse a diferentes situaciones en el aula. Hay recursos que podrían ser útiles para agregar interactividad y compromiso en el aula. Por ejemplo, se podría considerar el uso de herramientas como Socrative para realizar evaluaciones en tiempo real y recopilar retroalimentación instantánea de los estudiantes. Otra opción podría ser la utilización de Padlet para crear un mural colaborativo donde los estudiantes puedan compartir ideas y trabajar juntos en proyectos específicos.

Asimismo, la creación de videos interactivos con Edpuzzle o ThingLink o la elaboración de presentaciones dinámicas con AhaSlides, una perfecta alternativa a Kahoot y sus limitaciones, podrían ser recursos atractivos para ofrecer un enfoque más visual y atractivo al contenido. En resumen, tener un plan B que incorpore una variedad de herramientas interactivas y educativas puede ayudar a mantener el interés de los estudiantes y promover un aprendizaje más activo y dinámico.

#### **Muestra de contenido adicional**

a) Preview Video interactivo con Edpuzzle: [Aquí](https://edpuzzle.com/media/65355e97a310fd401a5d4e6f)

#### **CAPITULO V**

#### <span id="page-55-1"></span><span id="page-55-0"></span>**5.1 Enfoque de la investigación**

El enfoque metodológico adoptado para esta investigación se basa en un diseño cuantitativo (figura 8), alineado con los objetivos específicos que buscan medir la influencia del software Photomath en la interpretación de ecuaciones lineales en estudiantes de décimo grado en el Colegio de Bachillerato General Vicente Anda Aguirre, Balsas, Ecuador. Se implementará un diseño experimental o cuasiexperimental, con una muestra representativa de estudiantes, utilizando instrumentos estandarizados, como pruebas y cuestionarios estructurados, para medir el rendimiento académico antes y después de la intervención con Photomath. Además, se administrarán encuestas estructuradas para recopilar datos sobre la percepción de los estudiantes sobre la utilidad y eficacia del software en el aprendizaje de ecuaciones lineales. Este enfoque cuantitativo proporcionará una evaluación objetiva y cuantificable del impacto del software Photomath en el proceso de aprendizaje de ecuaciones lineales.

# <span id="page-55-2"></span>**Figura 7.**

Tipos de enfoques de investigación.

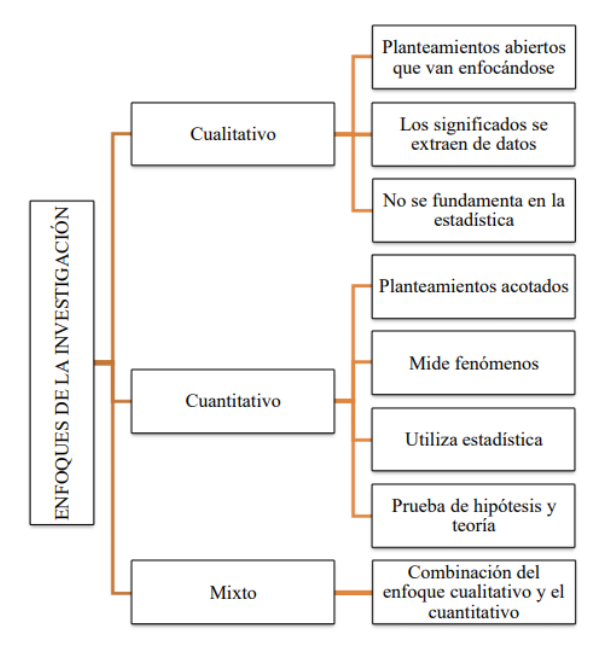

**Fuente:** (Hernández, Fernández & Baptista, 2014) METODOLOGÍA DE LA INVESTIGACIÓN. Elaborado por Garzón 2020.

### **Tipo de Investigación.**

Este proyecto se caracteriza como un estudio cuasiexperimental de diseño mixto. La investigación adopta un enfoque cuasiexperimental al manipular la variable independiente, representada por la intervención con el software Photomath, con el propósito de evaluar sus efectos en el rendimiento académico y la actitud hacia las matemáticas de estudiantes de décimo grado en el Colegio de Bachillerato General Vicente Anda Aguirre, Balsas, Ecuador.

Este diseño mixto integra métodos cuantitativos, tales como pruebas estandarizadas y análisis estadísticos, con componentes cualitativos, como observaciones detalladas y encuestas estructuradas, para proporcionar una comprensión más holística de la influencia del software en el proceso de aprendizaje de ecuaciones lineales, considerando tanto la medición numérica como las experiencias subjetivas de los participantes.

#### <span id="page-56-0"></span>**5.2 Población.**

La población objeto de estudio comprende los estudiantes de décimo grado matriculados en el Colegio de Bachillerato General Vicente Anda Aguirre (CBGVAA) en Balsas, Ecuador, para el período académico 2023-2024. Con una matrícula total de 625 estudiantes, 95 de ellos cursan el décimo año de Educación General Básica.

#### <span id="page-56-1"></span>**5.3 Muestra.**

Para la investigación, se seleccionarán dos paralelos del décimo grado, cada uno compuesto por alrededor de 23 estudiantes cada uno, para participar en la intervención con el software Photomath. Esta elección se realiza de manera aleatoria, garantizando una representación equitativa de la población.

## <span id="page-57-0"></span>**5.4 Recopilación de datos.**

En la primera sesión se llevó a cabo un diagnóstico previo en ambos grupos, tanto experimental como de control. Este diagnóstico, implementado en las primeras sesiones de la investigación, consistió en evaluaciones y actividades diseñadas para medir la comprensión inicial de los estudiantes en la resolución de ecuaciones lineales antes de la intervención con el software Photomath. Ambos grupos fueron sometidos al mismo diagnóstico, proporcionando un punto de referencia para comprender el nivel de conocimiento previo y establecer la base sobre la cual se compararían los resultados posteriores a la intervención.

Para la recopilación de datos en la tercera sesión de la investigación, se implementó un cuestionario diseñado específicamente para evaluar el desempeño y la comprensión de los estudiantes en la resolución de problemas relacionados con ecuaciones lineales. Se dividió a los estudiantes en dos grupos: uno experimental y otro de control (paralelos A y B). En el grupo experimental, los participantes trabajaron colaborativamente utilizando el software Photomath como herramienta de apoyo en la interpretación de los problemas. Mientras tanto, el grupo de control abordó los mismos problemas sin la asistencia del software.

La aplicación del cuestionario se llevó a cabo en un entorno controlado y supervisado, garantizando condiciones similares para ambos grupos. La recopilación de datos se centró en la precisión y eficacia de las respuestas, así como en la observación de cualquier variación en la estrategia de resolución entre los dos grupos. Este enfoque permitirá analizar de manera comparativa el impacto del software Photomath en el rendimiento de los estudiantes durante la resolución de problemas, proporcionando información valiosa para la evaluación de la influencia de la intervención en el proceso de aprendizaje de ecuaciones lineales.

# <span id="page-58-0"></span>**5.5 Resultados Obtenidos.**

<span id="page-58-1"></span>**Tabla 4.** Resultados obtenidos en la aplicación del instrumento de evaluación de diagnóstico del grupo experimental (A) y control (B).

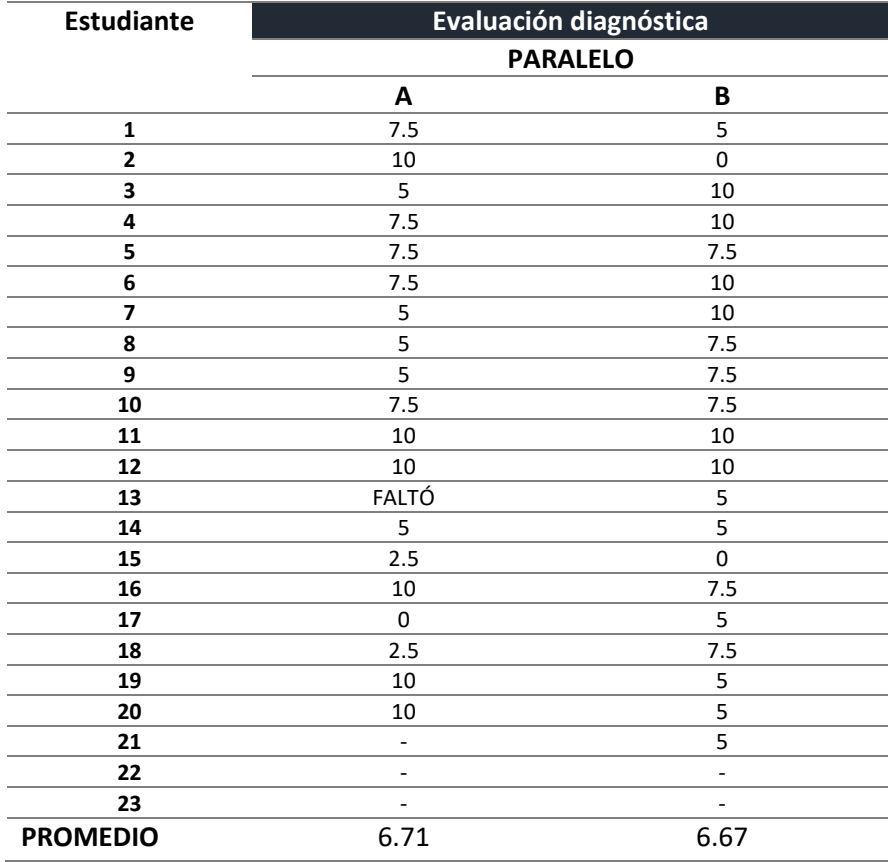

# <span id="page-58-2"></span>**Figura 8.**

Representación gráfica resultados evaluación diagnóstica*.*

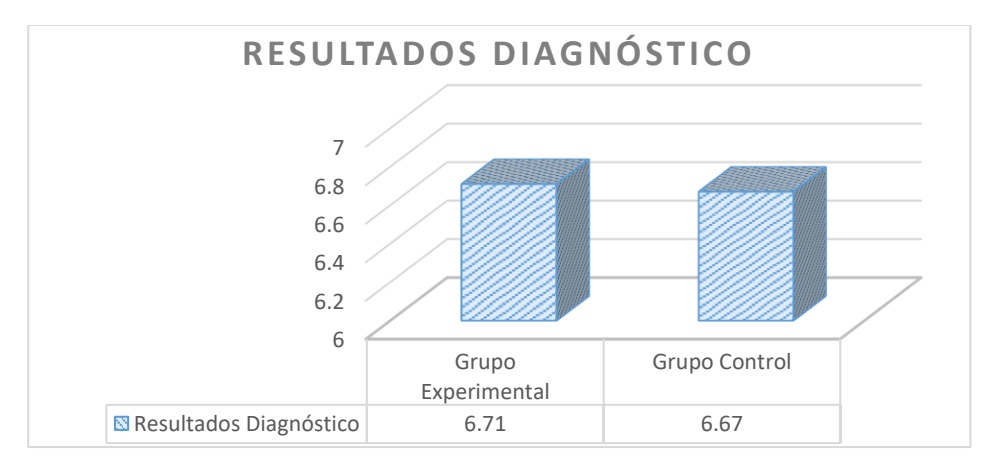

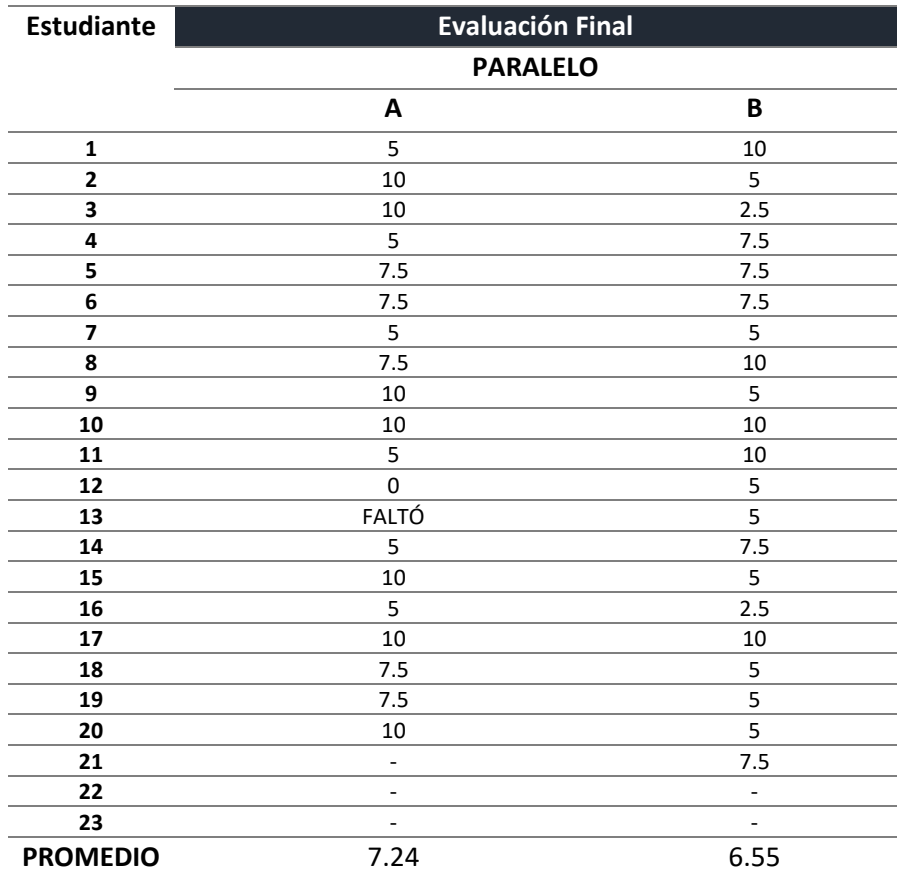

<span id="page-59-0"></span>**Tabla 5.** Resultados obtenidos en la aplicación de la evaluación formativa del grupo experimental (A) y control (B).

# <span id="page-59-1"></span>**Figura 9.**

Representación gráfica resultados evaluación formativa.

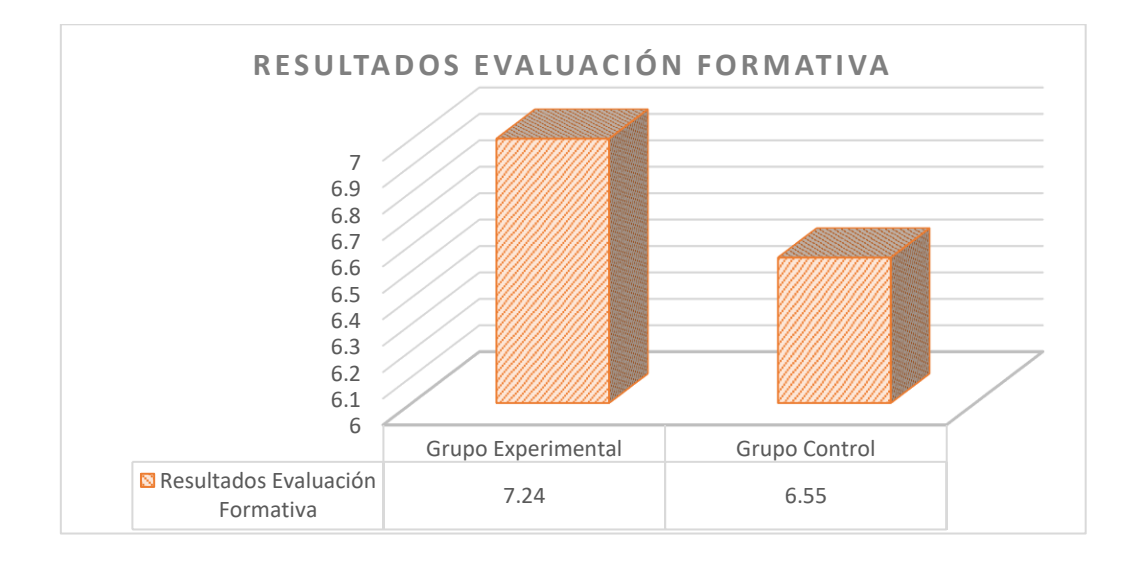

#### <span id="page-60-0"></span>**5.6 Análisis e Interpretación de Resultados.**

Los resultados de las evaluaciones diagnósticas y formativas ofrecen una visión inicial de las habilidades de los estudiantes en la resolución de ecuaciones lineales. En la fase diagnóstica, ambos grupos, de control y experimental, presentaron puntajes similares, con un promedio de 6.67 y 6.71, respectivamente. Este nivel inicial sugiere que ambos grupos compartían un conocimiento equivalente en el tema antes de la intervención.

Sin embargo, tras la explicación de la clase sobre el uso de Photomath, se observaron cambios significativos. En la evaluación formativa, el grupo de control promedió 6.55, mientras que el grupo experimental mostró una mejora sustancial con un promedio de 7.24. Estos resultados indican un aumento del 7.9% en el grupo experimental, en comparación del grupo de control. Estos hallazgos sugieren que la introducción y explicación de Photomath tuvieron un impacto positivo en el desempeño del grupo experimental, evidenciando una mejora de casi 8% en su capacidad para resolver problemas relacionados con ecuaciones lineales en comparación con el grupo de control.

Estos resultados preliminares indican que la intervención con Photomath podría tener un efecto positivo en la comprensión y aplicación de conceptos de ecuaciones lineales, evidenciado por el aumento de las puntuaciones en el grupo experimental. No obstante, es crucial seguir monitorizando el progreso de ambos grupos para evaluar la consistencia y la magnitud de estos cambios a lo largo del tiempo. Además, considerar factores adicionales, como la participación de los estudiantes y su adaptación continua al uso del software, será esencial para una interpretación más completa de los resultados.

#### **CONCLUSIONES**

<span id="page-61-0"></span>A continuación, resumimos las conclusiones derivadas de la investigación sobre el impacto de Photomath en la interpretación de ecuaciones lineales entre estudiantes de décimo grado.

En primer lugar, la revisión de la literatura y la aplicación de evaluaciones diagnósticas respaldaron la propuesta de integrar Photomath como una herramienta educativa efectiva. Las evaluaciones diagnósticas iniciales revelaron niveles de conocimiento similares entre los grupos de control y experimental. Sin embargo, la aplicación de la evaluación formativa después de la intervención indicó un cambio significativo, demostrando que Photomath influyó positivamente en la capacidad del grupo experimental para abordar problemas de ecuaciones lineales.

Los resultados finales indican que, de hecho, la implementación de Photomath generó mejoras sustanciales de alrededor de un 8% en el rendimiento académico. Estos hallazgos respaldan la hipótesis de que la implementación de Photomath puede tener un impacto beneficioso en el aprendizaje de ecuaciones lineales. El aumento en las puntuaciones del grupo experimental indica que la asistencia del software facilitó una comprensión más profunda de los conceptos, mejorando así la capacidad de los estudiantes para resolver problemas matemáticos. La diferencia en los promedios entre los dos grupos postintervención sugiere que Photomath no solo sirve como una herramienta complementaria valiosa, sino que también puede influir positivamente en el rendimiento académico.

En cuanto a la idea de fomentar la conciencia de responsabilidad y buen uso de las aplicaciones tecnológicas, las charlas de sensibilización lograron su objetivo al concienciar a los estudiantes sobre el uso responsable de Photomath y otras herramientas tecnológicas. Este enfoque equilibrado hacia la tecnología en el ámbito educativo fue evidenciado por la mejora en el rendimiento académico.

Los recursos pedagógicos diseñados específicamente para la enseñanza de ecuaciones lineales, aprovechando la asistencia de Photomath, demostraron ser efectivos al contribuir a la mejora del rendimiento académico en el grupo experimental.

La aplicación de Photomath también propició un avance significativo en el nivel de aplicación según la Taxonomía de Bloom, donde los estudiantes utilizaron activamente la tecnología para resolver problemas matemáticos de manera práctica y contextualizada. Además, en el nivel de análisis, los participantes fueron capaces de descomponer problemas en elementos más simples, identificando patrones y relaciones en las ecuaciones lineales presentadas.

La intervención no solo se limitó a niveles cognitivos más bajos; también se evidenció un impacto en niveles superiores. En el nivel de síntesis, los estudiantes integraron su conocimiento previo con las nuevas habilidades adquiridas a través de Photomath, generando enfoques creativos para abordar distintos tipos de ecuaciones lineales. Finalmente, en el nivel de evaluación, los participantes no solo aplicaron críticamente las estrategias aprendidas, sino que también evaluaron la eficacia de sus propias soluciones y las de sus compañeros.

Las conclusiones derivadas de esta investigación destacan tanto las mejoras evidentes como las áreas de oportunidad y debilidades identificadas durante la implementación de Photomath en la enseñanza de ecuaciones lineales.

## **Mejoras:**

- 1. **Mejora en el Rendimiento Académico:** La intervención con Photomath demostró una mejora significativa en el rendimiento académico, indicando su eficacia para fortalecer la interpretación de ecuaciones lineales entre los estudiantes.
- 2. **Conciencia Tecnológica:** Las charlas de sensibilización lograron desarrollar una conciencia responsable sobre el uso de tecnología educativa. Los estudiantes demostraron una comprensión más profunda de cómo integrar herramientas como Photomath de manera beneficiosa en su aprendizaje.

3. **Participación Activa:** La capacitación efectiva resultó en una participación activa de los estudiantes durante la aplicación de Photomath en la resolución de problemas, indicando un nivel de involucramiento positivo con la tecnología.

# **Áreas de Oportunidad y Debilidades:**

- 1. **Brecha Digital:** Se identificó la presencia de una brecha digital entre los estudiantes, con algunos mostrando una mayor familiaridad y comodidad con la tecnología que otros. Esto puede influir en la efectividad de la intervención.
- 2. **Limitación de Tiempo:** El tiempo limitado para la explicación y aplicación de Photomath podría haber afectado la asimilación completa de la herramienta por parte de algunos estudiantes, lo que podría haber influido en la variabilidad en los resultados.
- 3. **Posibles Vacíos de Conocimiento:** Aunque la intervención tuvo un impacto general positivo, se sugiere que algunos estudiantes podrían tener vacíos de conocimiento previo que podrían afectar su capacidad para aprovechar completamente las ventajas de Photomath.
- 4. **Necesidad de Reforzamiento Continuo:** La conclusión subraya la importancia de un refuerzo continuo y seguimiento para asegurar la sostenibilidad de los beneficios observados y abordar posibles retrocesos.

El proyecto subraya la importancia y pertinencia crítica de integrar estas herramientas en el ámbito educativo. La eficacia demostrada de Photomath para fortalecer la comprensión de ecuaciones lineales entre estudiantes de décimo grado refleja el potencial transformador de las TIC en el proceso de aprendizaje. Las TIC no solo actúan como recursos pedagógicos valiosos, sino que también nutren el aprendizaje interactivo y promueven una participación activa y reflexiva por parte de los estudiantes.

La pertinencia de incorporar las TIC en la educación radica en su capacidad para adaptarse a los estilos de aprendizaje diversos, ofreciendo enfoques personalizados que catapultan la comprensión de conceptos complejos. La visualización, interactividad y accesibilidad de las TIC, como ejemplificado por Photomath, no solo optimizan la enseñanza de disciplinas como las matemáticas, sino que también equipan a los estudiantes con habilidades tecnológicas esenciales para su futuro

# **REFERENCIAS BIBLIOGRÁFICAS**

- <span id="page-64-0"></span>Agual, P. (2017). *Incidencia del software libre Photomath en el Proceso de Enseñanza – Aprendizaje de.* Quito: Proyecto Socioeducativo. Obtenido de http://www.dspace.uce.edu.ec/bitstream/25000/12922/1/T-UCE-0010-001- 2017.pdf
- Belleza, O. (2018). *Con los cuentos me divierto escribiendo. [Trabajo para optar el título, Pontificia Universidad Católica del Perú].* Lima.
- Canelos, R. (2010). *Formulación y Evaluación de un Plan Negocio.* Quito, Ecuador: Universidad Internacional del Ecuador. doi:978-9942-03-111-2
- Castro, M., Campaña, L., Quesada, D., Guerrero, L., & Hernández, A. (2018). Los procesos algebraicos y su incidencia en el razonamiento lógico matemático en la resolución de. *Revista Atlante: Cuadernos de Educación y Desarrollo*.
- Claro, M. (2010). *La incorporación de tecnologías digitales en educación. Modelos de identificación de buenas prácticas.* Santiago de Chile.
- Cuicas, M., Debel, E., & Alvarez, Z. (2007). El software. *Revista Electrónica "Actualidades Investigativas en*.
- Detta, F. (2013). *Cómo mejorar la comunicación en el trabajo mediante ejercicios de escucha activa*. Obtenido de GITNUXBLOG:

https://blog.gitnux.com/es/comunicacion-en-el-trabajo-mediante-escucha-activa/

- Fernández, I. e. (2017). *Software educativo y las funciones matemáticas. Una estrategia de apropiación.* Zulia: Omnia.
- Fuentealba, R. (2014). *Compromiso docente, una interpelación al sentido de la profesionalidad en tiempos de cambio.* Obtenido de http://dx.doi.org/10.4067/S0718-07052014000200015
- Gallent, C. (2021). *Percepción docente sobre el ciberplagio universitario a través de un grupo de discusión por videoconferencia.* Costa Rica: Revista Educación, vol. 45, núm. 2, pp. 1-32.
- Garcia, I. (2010). Sistema de evaluación. *Universidad de*.

Garzón, J. (2020). *Influencia del uso de Photomath en el refuerzo académico del proceso enseñanzaaprendizaje de ecuaciones algebraicas en los estudiantes de segundo semestre de la.* Quito. Obtenido de http://www.dspace.uce.edu.ec/bitstream/25000/21755/1/T-UCE-0010-FIL-917.pdf

- González, Y. (2013). El video tutorial como herramienta de apoyo pedagógico. *Vida Científica. Boletín Científico. Universidad autónoma del Estado de Hidalgo*.
- Lim, C. &. (2003). *An activity theory approach to research of ICT integration in Singapore schools.* Computers & Education. Obtenido de http://dx.doi.org/10.1016/S0360-1315(03)00015-0
- Mimenza, O. (2 de marzo de 2018). *Psicología y mente*. Obtenido de La taxonomía de Bloom: una herramienta para educar:

https://psicologiaymente.com/desarrollo/taxonomia-de-bloom

Murueta, M. (2004). *Código Ético del Docente:.* México D. F: Amapsi.

- Perez, C. (2011). Fisim: simulador físico –matemático integrado a la plataforma de gestión del aprendizaje.
- Robles, M. (2019). Elementos del curriculum escolar. *Dpto. Didáctica y Organización Universidad de Granada*.
- Rosero, J., & Puga, S. (2018). *Impacto del uso de las TIC como herramientas para el aprendizaje de la matemática de los estudiantes de educación media.* Cátedra.

<span id="page-66-0"></span>**ANEXOS**

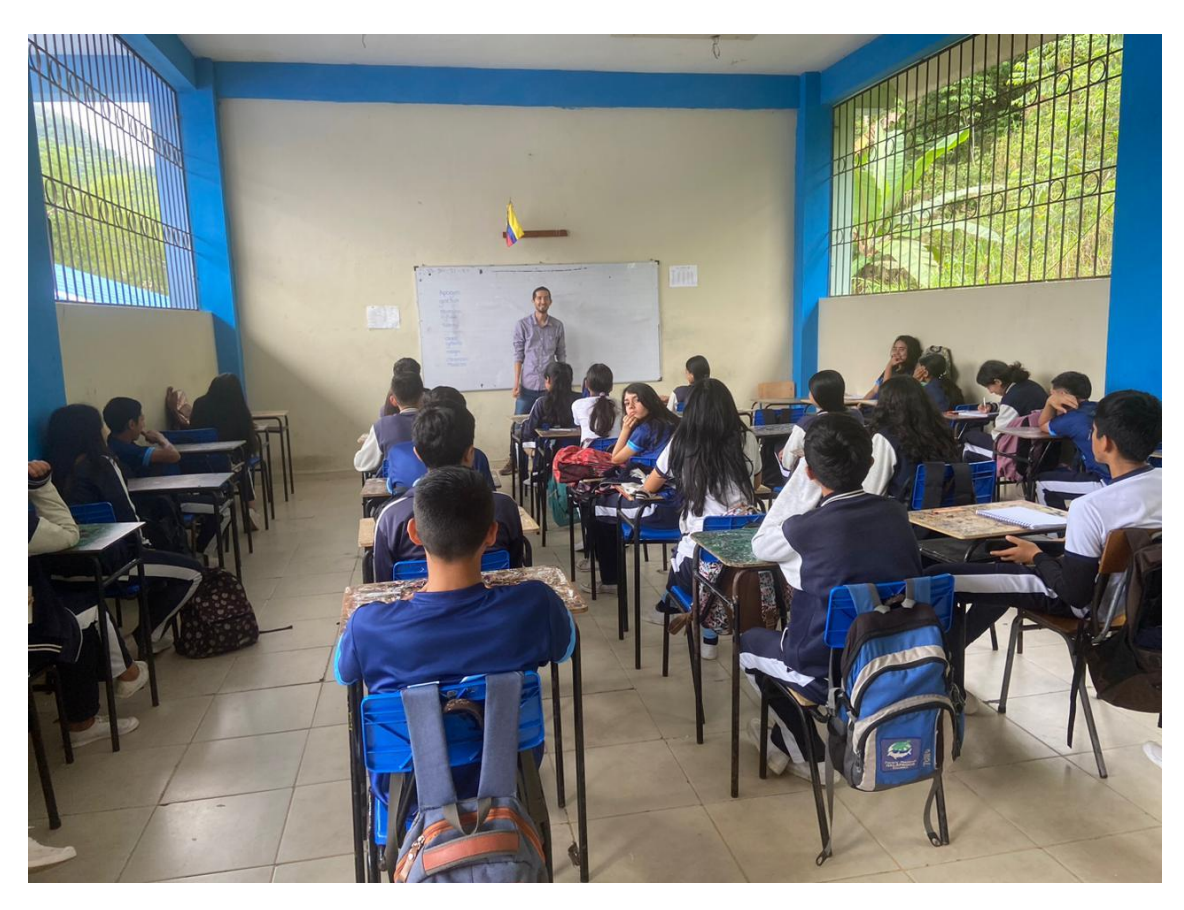

**Nota:** Intervención del grupo con los estudiantes de 10° de básica del colegio Vicente Anda Aguirre. Toma propia.

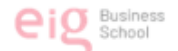

eigness Escuela | INTERNACIONAL | DE GERENCIA

### **AUTORES**

Darlin Xavier Apolo Arévalo Irlanda Lorena Ávila Medina Jessica Alexandra Quintanilla Vallejo Orlando Javier Márquez Domínguez Shirley Adriana Villa Mora Ximena Gabriela Ramírez Suárez

#### EVALUACIÓN FORMATIVA

A continuación, encontrarás una selección de 4 problemas prácticos que puedes resolver e interpretar utilizando Photomath. Observa el siguiente ejemplo guía:

**Problema 1** - En un mercado, se compraron 60 kg de frutas en total. Si 2/3 de las frutas son manzanas y el resto son peras, ¿cuántos kilogramos de peras se compraron?

**Problema 2** - En un jardín, se sembraron 50 flores en total. Si 3/10 de las flores son rosas y el resto son tulipanes, ¿cuántas flores son tulipanes?

Problema 3 - Un granjero cosechó 1800 mazorcas de maíz en total. Si 40% de la cosecha se destinó a la venta y el resto se guardó para el consumo familiar, ¿cuántas mazorcas de maíz se destinaron a la venta?

Problema 4 - Un apicultor recolectó 120 litros de miel en total. Si vendió 1/3 de la miel y el resto lo reservó para su uso personal, ¿cuántos litros de miel vendió?

**Nota:** Modelo de evaluación formativa a grupo experimental, paralelo A.

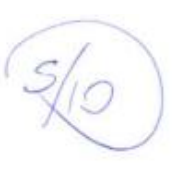

#### LECCIÓN Nº01

1.0 Resuelve la siguiente ecuación lineal:  $4t-6=10+4t$ 

 $4t - 4t = 10 + 6$ 

 $3y - 4y = 115$ 

 $-y=6$   $\times$ 

 $8t = 16$ 

3

 $418 = 16$  $x = 12$ 

 $\overline{\mathcal{U}}$ 

 $t = 16$ 

2.0 Cual es el valor de y en la ecuación lineal  $4y-5=3y+1$ 

3.0 Encuentra el valor de x en la ecuación:  $2x-4+2x=12$ 

 $2.5$ 

4.0 Cual el valor de x en la ecuación:  $x-6+2x=12$ 

 $\overline{U}$ 

 $X + 2X = 18$  $x = 18$ <br> $x = 18$ <br> $x = 10$ <br> $x = 10$ <br> $x = 10$  $X =$  $\sqrt{2}$ 

**Nota:** Modelo de evaluación diagnóstica ambos paralelos.

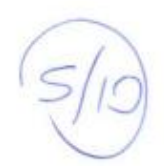

### LECCIÓN Nº01

1.0 Resuelve la siguiente ecuación lineal:  $4t-6=10+4t$ 

 $41 - 6 = 14$  $21 = 141$  $16 +$ 

2.0 Cual es el valor de y en la ecuación lineal  $4y-5=3y+1$ 

 $2.5$ 

3.0 Encuentra el valor de x en la ecuación:  $2x-4+2x=12$ 

 $-4:11$  $2^{\prime}$  $16$ 

 $35 - 49$  = 4 + 5 =

4.0 Cual el valor de x en la ecuación:  $x-6+2x=12$ 

 $\overline{v}$ 

 $2.5$ 

 $x^{4} + 2x = 18$  $\times$  = 18<br>3  $\times = 6$